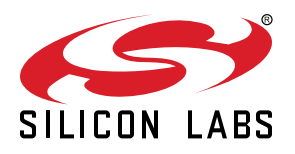

# **UG162: Simplicity Commander Reference Guide**

This document describes how and when to use the Command-Line Interface (CLI) of Simplicity Commander. Simplicity Commander supports all EFR32 Wireless SoCs, EFR32 Wireless SoC modules (such as the MGM111 or MGM12P), EFM32 MCU families, and EM3xx Wireless SOCs. EFM8 MCU families are not supported at this time.

This document is intended for software engineers, hardware engineers, and release engineers. Silicon Labs recommends that you review this document to familiarize yourself with the CLI commands and their intended uses. You can refer to specific sections of this document to access operational information as needed. This document also includes examples so you can gain an understanding of Simplicity Commander in action.

This document is up-to-date with Simplicity Commander version 1.10.3. See section [7. Software Revision History](#page-80-0) for a list of new features and commands for previous versions of the application.

## **KEY POINTS**

- Introduces Simplicity Commander.
- Adds new features and commands.
- Describes the file formats supported by Simplicity Commander.
- Includes detailed syntax of all Simplicity Commander commands and example command line inputs and outputs.

# **Table of Contents**

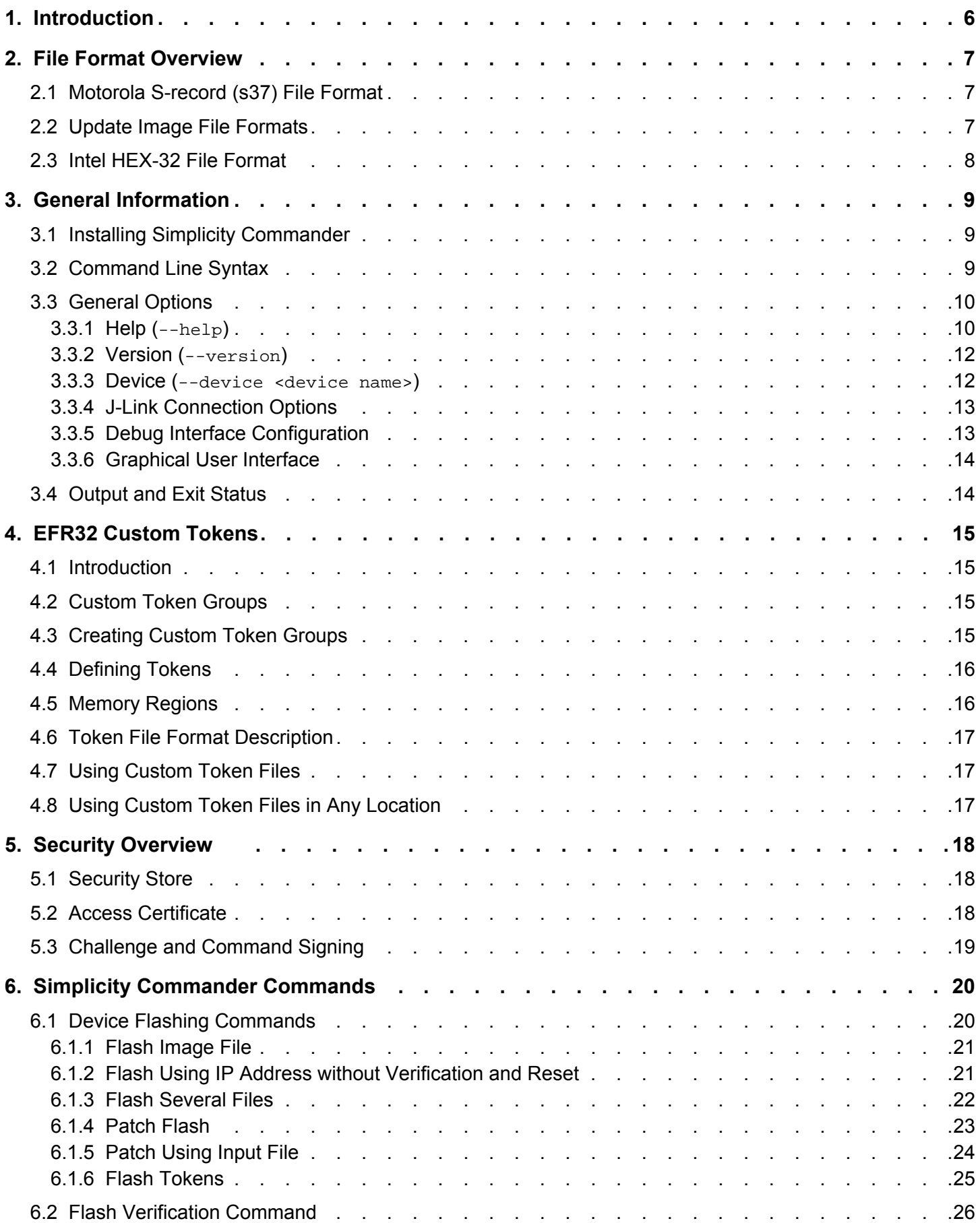

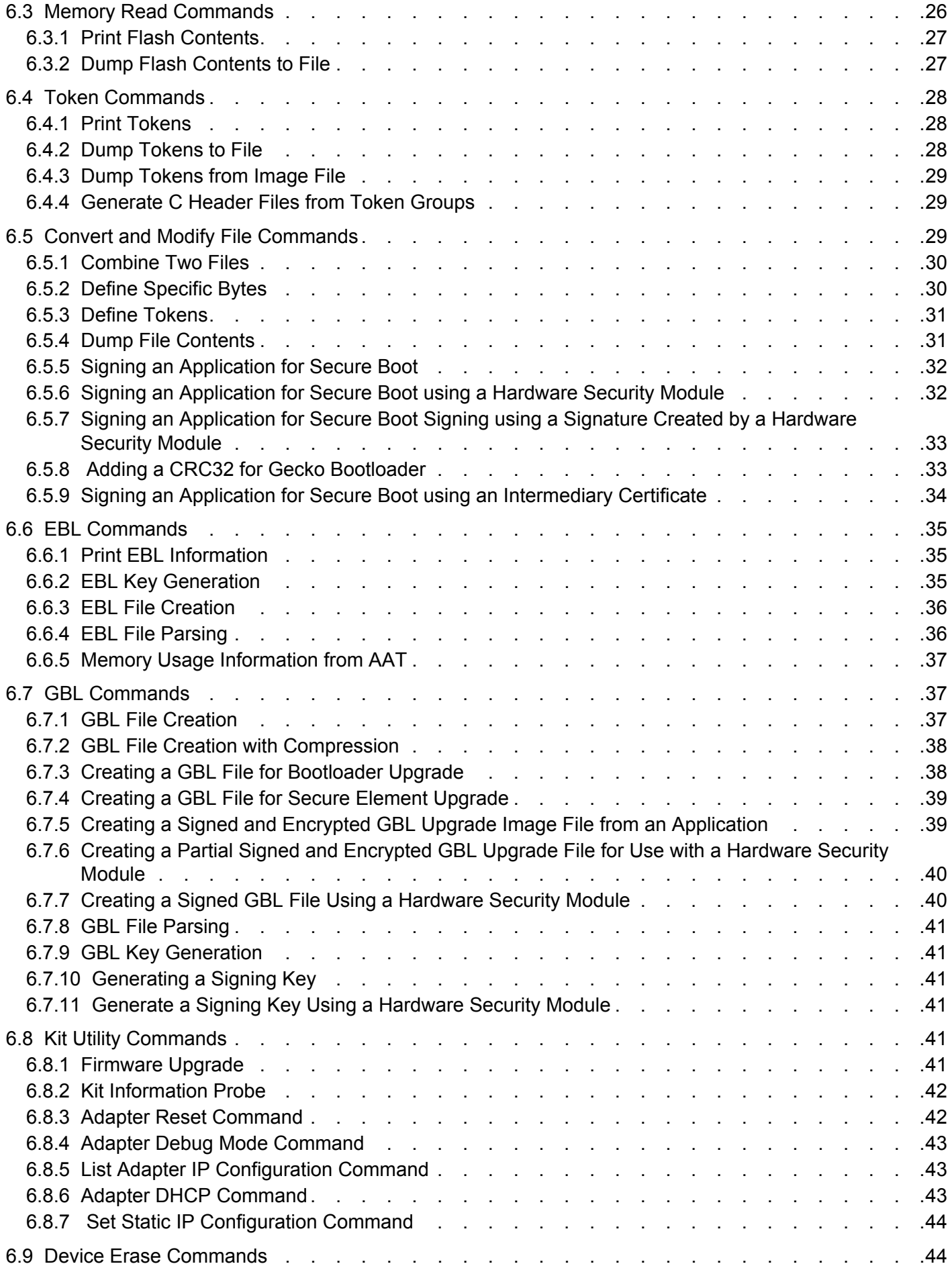

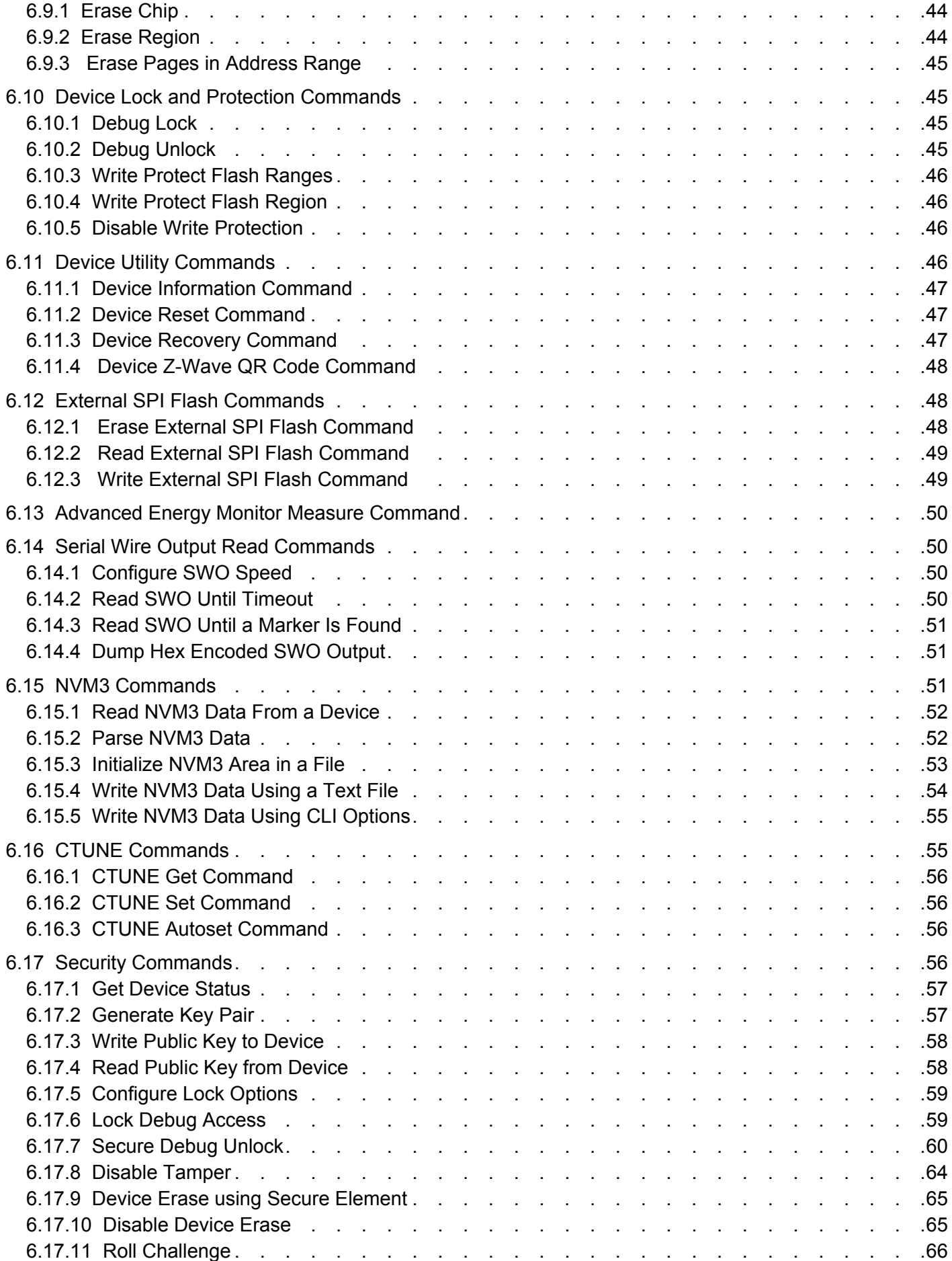

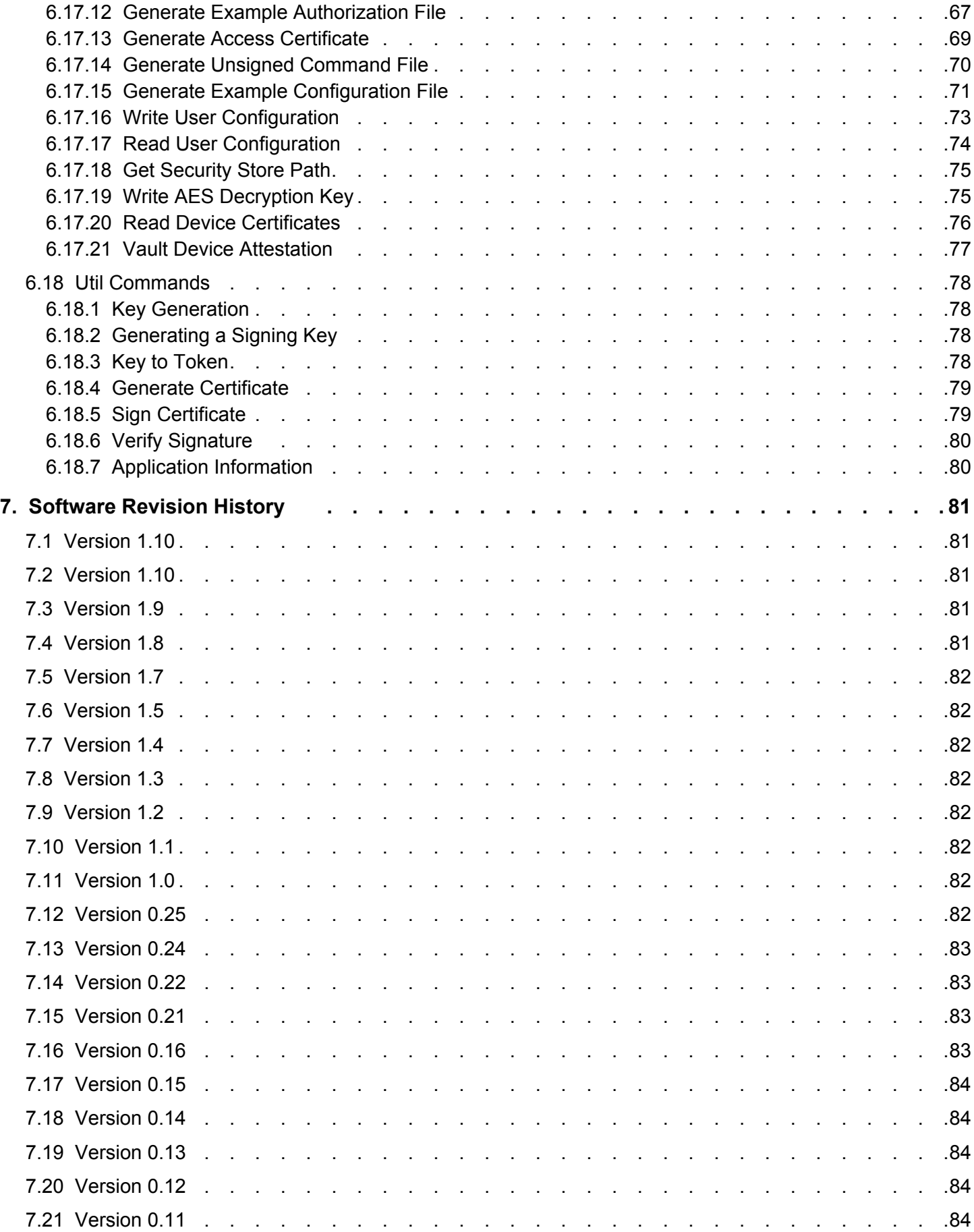

# <span id="page-5-0"></span>**1. Introduction**

Simplicity Commander is a single, all-purpose tool to be used in a production environment. It is invoked using a simple Command Line Interface (CLI) that is also scriptable. Simplicity Commander enables customers to complete these essential tasks:

- Flash their own applications.
- Configure their own applications.
- Create binaries for production.

Simplicity Commander is designed to support the Silicon Labs Wireless STK and STK platforms.

The primary intended audience for this document is software engineers, hardware engineers, and release engineers who are familiar with programming the EFR32 and EM3xx. This reference guide describes how to use the Simplicity Commander CLI. It provides general information on file formats supported by Simplicity Commander and the Silicon Labs bootloaders, and includes details on using the Simplicity Commander commands, options, and arguments. It also includes example command line inputs and outputs so you can gain a better understanding of how to use Simplicity Commander effectively.

# <span id="page-6-0"></span>**2. File Format Overview**

Simplicity Commander works with different file formats: .bin, .s37, .ebl, .gbl, and .hex. Each file format serves a slightly different purpose. The file formats supported by Simplicity Commander are summarized below.

## **2.1 Motorola S-record (s37) File Format**

Silicon Labs uses the Simplicity Studio as its Integrated Development Environment (IDE) and leverages the IAR Embedded Workbench for ARM platforms. This tool combination produces Motorola S-record files, s37 specifically, as its output. (For more information on Motorola S-record file format, see [http://en.wikipedia.org/wiki/S\\_record.](http://en.wikipedia.org/wiki/S_record)) In Silicon Labs development, an s37 file contains programming data about the built firmware and generally only represents a single piece of firmware—application firmware or bootloader firmware but not both. An application image in s37 format can be loaded into a supported target device using the Simplicity Commander flash command. The s37 format can represent any combination of any byte of flash in the device. The Simplicity Commander convert command can also be used to read multiple s37 files and hex files; output an s37 file for combining multiple files into a single file; and modify individual bytes of a file.

## **2.2 Update Image File Formats**

An update image file provides an efficient and fault-tolerant image format for use with Silicon Labs bootloaders to update an application without the need for special programming devices. Two image formats are supported: Gecko Bootloader (GBL) format for use with the Silicon Labs Gecko Bootloader introduced for use with EFR32 devices and Ember Bootloader (EBL) format for use with legacy Ember bootloaders. See *UG103.6: Application Development Fundamentals: Bootloading* for more details about these image file formats and bootloader use with different platforms.

Update image files are generated by the Simplicity Commander gbl create or ebl create command. These formats can only represent firmware images; they cannot be used to capture Simulated EEPROM token data (as described by *AN703: Using Simulated EE-PROM Version 1 and Version 2 for the EM35x and EFR32 Series 1 SoC Platforms*). GBL upgrade files may contain data that gets flashed outside the main flash.

Bootloaders can receive an update image file either over-the-air (OTA) or via a supported peripheral interface, such as a serial port, and reprogram the flash in place. Update image files are generally used in later stage development and for upgrading manufactured devices in the field.

During development, bootloaders should be loaded onto the device using the .s37 or .hex file format. If the Gecko Bootloader with support for in-field bootloader upgrades is used, it is possible to perform a bootloader upgrade using a GBL update image. For other bootloaders or file formats, do not attempt to load a bootloader image onto the device as an update image.

## <span id="page-7-0"></span>**2.3 Intel HEX-32 File Format**

Production programming uses the standard Intel HEX-32 file format. The normal development process for EFR32 chips involves creating and programming images using the s37 and ebl file formats. The s37 and ebl files are intended to hold applications, bootloaders, manufacturing data, and other information to be programmed during development. The s37 and ebl files, though, are not intended to hold a single image for an entire chip. For example, it is often the case that there is an s37 file for the bootloader, an s37 file for the application, and an s37 file for manufacturing data. Because production programming is primarily about installing a single, complete image with all the necessary code and information, the file format used is Intel HEX-32 format. While s37 and hex files are functionally the same—they simply define addresses and the data to be placed at those addresses—Silicon Labs has adopted the conceptual distinction that a single hex file contains a single, complete image often derived from multiple s37 files. You can use the Simplicity Commander convert command to read multiple hex files and s37 files; output a hex file for combining multiple files into a single file; and modify individual bytes of a file.

**Note:** Simplicity Commander is capable of working identically with s37 and hex files. All functionality that can be performed with s37 files can be performed with hex files. Ultimately, with respect to production programming, Simplicity Commander flash command allows the developer to load a variety of sources onto a physical chip. The convert command can be used to merge a variety of sources into a final image file and modify individual bytes in that image if necessary.

The following table summarizes the inputs and outputs for the different file formats used by Simplicity Commander.

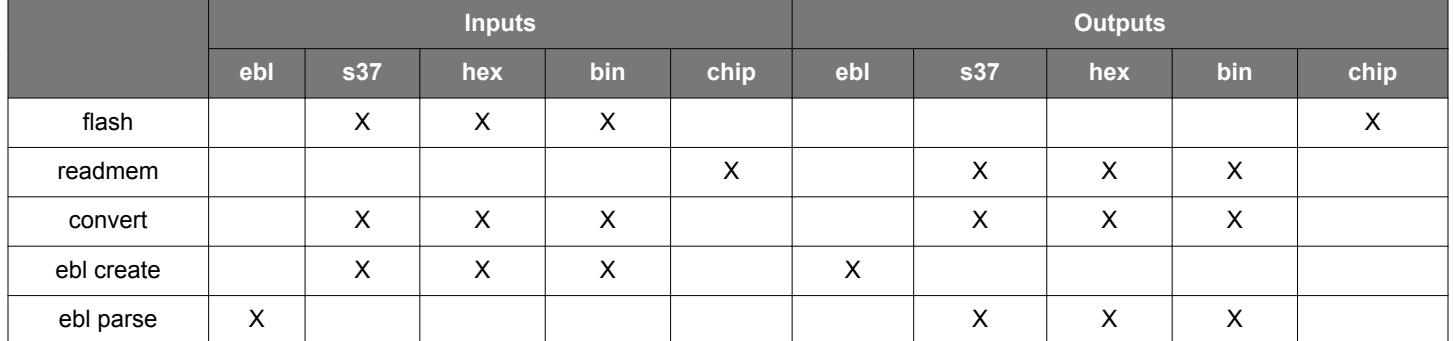

## **Table 2.1. File Format Summary**

## <span id="page-8-0"></span>**3. General Information**

## **3.1 Installing Simplicity Commander**

You can install Simplicity Commander using Simplicity Studio or by downloading the standalone version from [https://www.silabs.com/](https://www.silabs.com/products/mcu/programming-options) [products/mcu/programming-options](https://www.silabs.com/products/mcu/programming-options) and then completing the installation.

## **3.2 Command Line Syntax**

To execute Simplicity Commander commands, start a Windows command window, and change to the Simplicity Commander directory. The general command line structure in Simplicity Commander looks like this:

commander [command] [options] [arguments]

## where:

- commander is the name of the tool.
- command is one of the commands supported by Simplicity Commander, such as, flash, readmem, convert, etc. The command-specific help provides additional information on each command.
- option is a keyword that modifies the operation of the command. Options are preceded with -- (double dash) as described for each command. Some commands have single-character short versions which are preceded by - (single dash). Refer to the commandspecific help for the single-dash shorthands.
- argument is an item of information provided to Simplicity Commander when it is started. An argument is commonly used when the command takes one or more input files.
- square brackets indicate *optional* parameters as in this example: commander flash [filename(s)] [options]
- angle brackets indicate *required* parameters as in this example: commander readmem --output <filename>

## <span id="page-9-0"></span>**3.3 General Options**

## **3.3.1 Help (--help)**

Displays help for all Simplicity Commander commands and command-specific help for each command.

## **Command Line Syntax**

\$ commander --help

## **Command Line Usage Output**

Simplicity Commander help displays a list of all Simplicity Commander commands. The following figure is an example.

| <b>Command Prompt</b>                                                                                                    |                                                                                                    |
|----------------------------------------------------------------------------------------------------|----------------------------------------------------------------------------------------------------|
|                                                                                                    | C:\SiliconLabs\Simplicity Commander>commander --help                                                                                                    |
|                                                                                                    | Usage: commander [command] [options]                                                                                                    |
| Simplicity Commander                                                                                                    |                                                                                                    |
| Each command listed below has its own set of options and arguments.<br>Run 'commander <command/> --help' to get specific help and usage descriptions for each command. |                                                                                                    |
| Options:                                                                                                    | -?, -h, --help Displays this help.<br>-v, --version Displays version information.                                                                                                    |
| Arguments:<br>command                                                                                                    | The command to execute                                                                                                    |
| Commands:<br>adapter<br>aem<br>convert<br>device<br>ebl<br>extflash<br>flash<br>gbl<br>readmem<br><b>SWO</b><br>tokendump<br>tokenheader<br>verify                     | Adapter commands.<br>AEM (Advanced Energy Monitor) commands.<br>Convert or combine one or more input files to one output file.<br>Device commands.<br>Encrypt, decrypt and other handling for EBL files.<br>External SPI flash commands.<br>Write data to the target flash.<br>Encrypt, decrypt and other handling for GBL files.<br>Read memory from a device.<br>SWO commands.<br>Read and dump tokens from a device or an image file.<br>Generate a C header file from a custom token group.<br>Verify the current flash contents. |
| <b>DONE</b>                                                                                                    |                                                                                                    |

**Figure 3.1. Simplicity Commander Help**

To display help on a specific Simplicity Commander command, enter the name of the command followed by --help.

## **Command Line Input Example**

\$commander flash --help

## **Command Line Output Example**

Simplicity Commander displays help for the flash command in the following figure.

```
Command Prompt
C:\SiliconLabs\Simplicity Commander>commander flash --help
Usage: commander flash [filename(s)] [options]
Write one or more files to the target flash.
Options:
 -?, -h, --help<br>-v, --version
                                                        Displays this help.
                                                        Displays version information.
                                                        The device, device family or platform to
  --device, -d <device>
                                                       The device, device Tamily or plattern to<br>target. Examples of strings that are<br>understood: "EFR32MG1P233F2566M48",<br>"EFR32MG", "EFR32", "EFR32F256". Required<br>for some operation. This will convert<br>Force operation. This will c
  --force
                                                        non-fatal errors to warnings, allowing
                                                        the process to continue.<br>J-Link serial number.
  --serialno, -s <serial number>
                                                        IP Address.
  -ip <IP>
                                                        Debug interface speed.
  --speed <speed in kHz>
                                                        Farget debug interface.<br>JTAG: Total length of instruction<br>registers of all devices closer to TDI
  --tif <SWD|JTAG|C2>
  --irpre <IR length>
                                                        than the addressed ARM device.
  --drpre <Data bits>
                                                        JTAG: Total number of data bits closer
                                                        to TDI than the addressed ARM device.
                                                        Address to flash to. Not applicable for<br>hex or s37 files which contain address
  --address <address>
                                                        information.
                                                        Leave the target halted after flashing.<br>By default the device is reset by a pin
  --halt
                                                       by a custom and the flashing.<br>Supply this to do a mass erase of the<br>entire main flash before flashing.
  --masserase
                                                       Charman Ties and Scherwise and Scherwise and Scherwise and Scherwise and Scherwise and Scherwise and Scherman<br>(Verification is enabled by default).
  --noverify
  --patch, -p <address:data[:length]>
                                                        Patch memory contents.
                                                        Data is interpreted as an unsigned
                                                        integer. The optional length parameter
                                                        can be used to define the number of bytes
                                                        write, up to 8.<br>Single token with its new value.
  --token <TOKEN_NAME:value>
                                                        File describing tokens to write.
  --tokenfile <filename>
  --tokengroup <tokengroup>
                                                        Which set of tokens to use. Supported:
                                                        znet
Arguments:
  flash
  filename(s)
                                                        File(s) to flash.
DONE
```
**Figure 3.2. Simplicity Commander Flash Command Help**

## <span id="page-11-0"></span>**3.3.2 Version (--version)**

Displays the version information for Simplicity Commander, J-Link DLL, and EMDLL, and a list of detected USB devices. If you use this option in conjunction with another command or command/option, Simplicity Commander displays this extra information before any command is executed.

## **Command Line Syntax**

\$ commander --version

## **Command Line Usage Output**

Simplicity Commander displays version information. The following figure is an example.

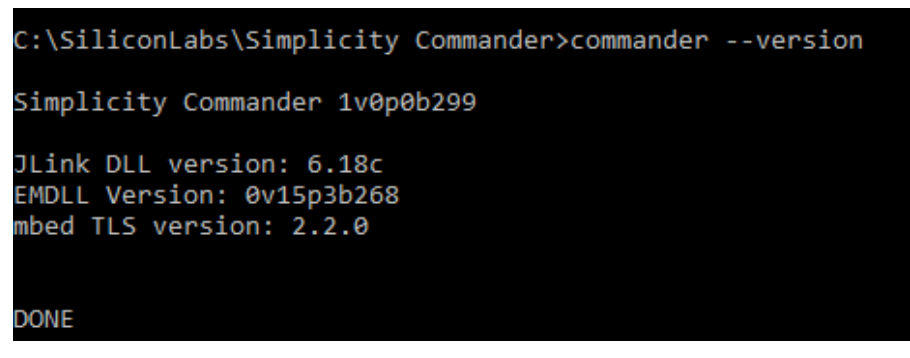

**Figure 3.3. Simplicity Commander Version Information**

#### **3.3.3 Device (--device <device name>)**

Specifies a target device for the command. If this option is supplied, no auto-detection of the target device is used. In some cases, such as when using convert with the --token option, this option is required.

For convenience, Simplicity Commander attempts to parse the --device option so that a complete part number is normally not required as a command input. For example, Simplicity Commander interprets commander --device EFR32 to mean that the selected device is an EFR32, which has implications regarding the memory layout and available features of this specific device. As another example, Simplicity Commander interprets --device EFR32F256 as an EFR32 with 256 kB flash memory.

Using a complete part number such as --device EFR32MG1P233F256GM48 is always supported and recommended.

## **Command Line Syntax**

\$ commander <command> --device <device name>

#### **Command Line Input Example**

\$ commander device info --device Cortex M3

## <span id="page-12-0"></span>**3.3.4 J-Link Connection Options**

Use the following options to select a J-Link device to connect to and use for any operation that requires a connection to a kit or debugger. You can connect over IP (using the --ip option) or over USB (using the --serialno option) as shown in the following examples. You can use only one of these options at a time. If no option is provided, Simplicity Commander attempts a connection to the only USB connected J-Link adapter.

## **Command Line Syntax**

\$ commander <command> --serialno <J-Link serial number>

## **Command Line Input Example**

\$ commander adapter probe --serialno 440050184

#### **Command Line Usage**

\$ commander <command> --ip <IP address>

#### **Command Line Input Example**

\$ commander adapter probe --ip 10.7.1.27

## **3.3.5 Debug Interface Configuration**

Use the --tif and --speed options to configure the target interface and clock speed when connecting the debugger to the target device.

Simplicity Commander supports using Serial Wire Debug (SWD) or Joint Test Action Group (JTAG) as the target interface. All currently supported Silicon Labs hardware works with SWD, while some can also be used with JTAG. Custom hardware may require JTAG to be used.

The maximum clock speed available typically depends on the debug adapter, the target device, and the physical connection between the two. Silicon Labs kits typically support speeds up to 1000 – 8000 kHz, depending on the kit model. If the selected clock speed is higher than what the adapter supports, the clock speed will fall back to using the highest speed it does support. You may want to select a lower clock speed if the debug connection is unstable or not working at all when working with custom hardware with longer debug cables or when the electrical connections are less than ideal.

If the --tif and --speed options are not used, the default configuration is SWD and 4000 kHz.

#### **Command Line Syntax**

\$ commander <command> [--tif <target interface>] [--speed <speed in kHz>]

## **Command Line Input Example**

```
$ commander device info --tif SWD --speed 1000
```

```
Setting debug interface speed to 1000 kHz
Setting debug interface to SWD
Part Number : EFR32BG1P332F256GJ43
Die Revision : A2
Production Ver : 138
Flash Size : 256 kB
SRAM Size : 32 kB
Unique ID : 000b57fffe0934e3
DONE
```
## <span id="page-13-0"></span>**3.3.6 Graphical User Interface**

Displays a Graphical User Interface (GUI) for laboratory use of Simplicity Commander. The GUI can be used in the lab for such typical tasks as:

- Flashing device images
- Upgrading Silicon Labs kit firmware and configuration
- Setting device lock features

## **Command Line Syntax**

\$ commander

## **3.4 Output and Exit Status**

The exit status of Simplicity Commander can take on a few different values. Whenever an operation completed successfully, Simplicity Commander's exit status is 0 (zero). Any error will cause the exit status to be non-zero.

Simplicity Commander defines the following exit status codes.

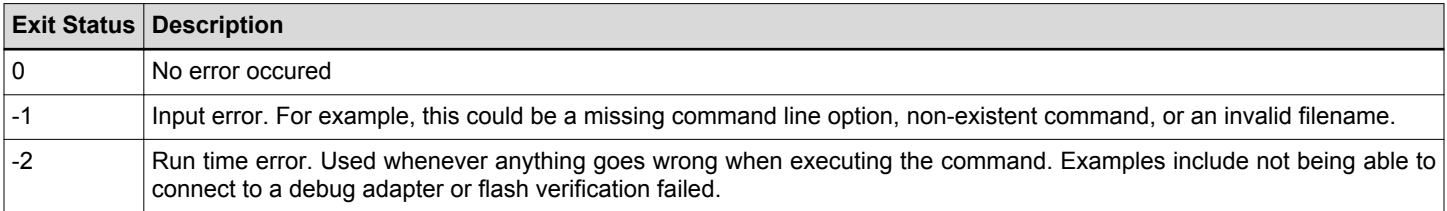

**Note:** Some operations systems present the exit status as an unsigned integer. On these systems, -1 will be interpreted as 255, -2 as 254, and so on.

The operating system itself may create other exit codes if the application crashes. These will always be non-zero and are out of the control of Simplicity Commander.

All errors and potential error conditions are indicated in Simplicity Commander's output in addition to the exit status. All errors are displayed with the prefix "ERROR:". All warnings are displayed with the prefix "WARNING:".

Any output from Simplicity Commander will always end with "DONE". This does not indicate that the operation was successful, merely that execution has finished.

Example of an error in Windows follows.

```
C:\>commander device info -s 440000000
ERROR: Unable to connect with device with given serial number
ERROR: Could not open J-Link connection.
DONE
C:\>echo %errorlevel%
-2
```
## <span id="page-14-0"></span>**4. EFR32 Custom Tokens**

## **4.1 Introduction**

Simplicity Commander supports defining custom token groups for reading and writing. Custom tokens work just like manufacturing tokens, but the definition and location of the tokens is configurable to suit different requirements.

There are two different ways for Simplicity Commander to find and use custom token definition files. For Simplicity Commander to treat the custom token file in the same way as a regular token group, the file must be placed in a specific location as described in section 4.2 Custom Token Groups.

The other option is to use the --tokendefs command line option instead of the --tokengroup option. With this method, Simplicity Commander uses a token definition file in an arbitrary location, for example, under revision control. For more information, see section [4.8 Using Custom Token Files in Any Location.](#page-16-0)

## **4.2 Custom Token Groups**

For Simplicity Commander to treat custom token files like regular token groups, the file must be placed in a specific tokens folder and the filename must follow a special syntax.

The location and initialization of the tokens folder depends on the operating system used.

On Windows and Linux, the tokens folder is included in the zip file and is placed alongside the executable in the installation directory.

On Mac OS X, the folder named ~/Library/SimplicityCommander/tokens/ is generated automatically in the user's home directory when running

commander on the command line for the first time. Running commander --help, for example, is enough to ensure that the folder with files is created. Inside this tokens folder, there is a file named tokens-example-efr32.json. This file provides an example of the token types and locations currently supported by Simplicity Commander.

The syntax of the filename is tokens-<group name>-<architecture>.json. <group name> is the name of the custom token group and can be any string. <architecture> is a string describing which devices the token definitions apply to. The following table lists the supported architecture strings.

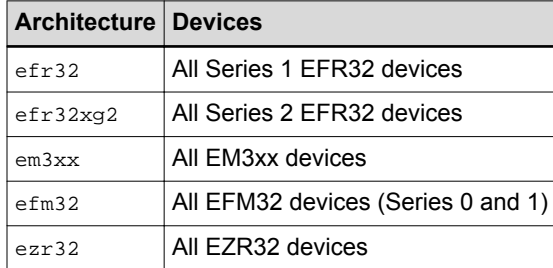

For example, to define the token group myapp for EFR32 Series 1 devices, the filename would be  $\epsilon$  okens-myapp-efr32, ison.

## **4.3 Creating Custom Token Groups**

To define a custom token group, copy tokens-example-efr32.json to a new file in the same directory using the following naming convention: tokens-<groupname>-efr32.json

For example: tokens-myapp-efr32.json

To verify that Simplicity Commander sees the new file, run

\$ commander tokendump --help

The name of your token group (for example, "myapp") should be listed as a supported token group like this:

--tokengroup <tokengroup> which set of tokens to use. Supported: myapp, znet

## <span id="page-15-0"></span>**4.4 Defining Tokens**

Each token in the JSON file has the following properties.

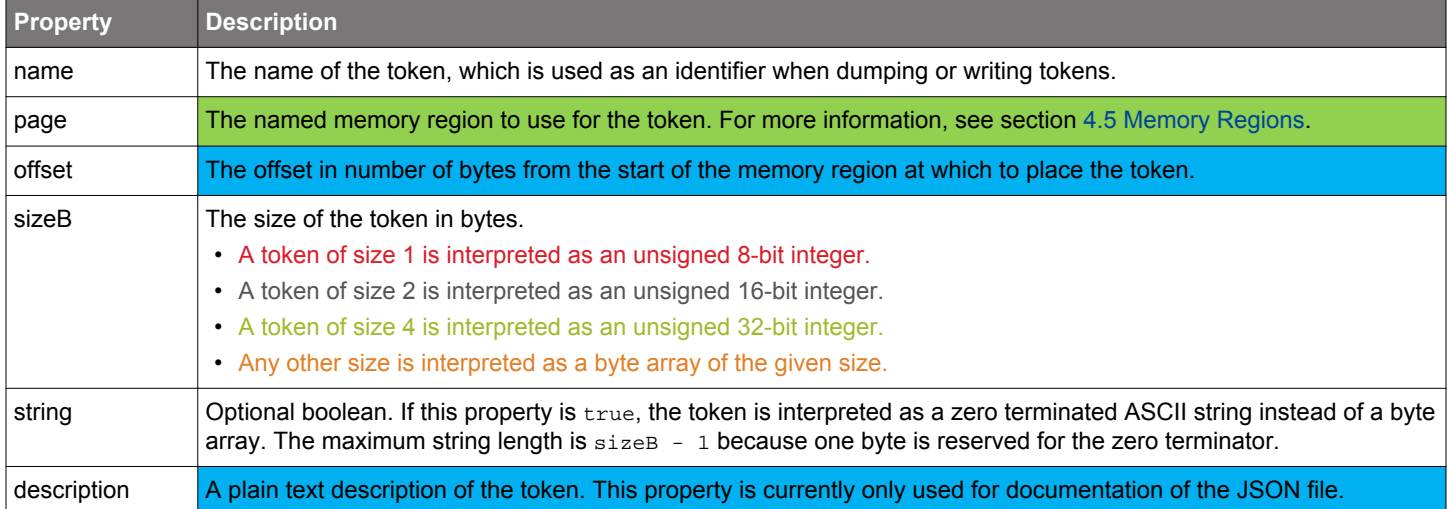

## **4.5 Memory Regions**

The following values are valid data in the "page" option:

## USERDATA

The user data page is a separate flash page intended for persistent data and configuration. The user data page is **not** erased when disabling debug lock. It can, however, be erased by a specific page erase.

The user data page is located at address 0x0FE00000. It is 2 kB on Series 1 EFR32 devices and 1 kB on Series 2 EFR32 devices.

## LOCKBITSDATA

On Series 1 EFR32 devices, the lock bits page is used by the chip itself to configure flash write locks, debug lock, AAP lock, and so on. However, the last 1.5 kB of this page is unused by the device itself and has the important property that it is erased when disabling debug lock. A regular mass erase by the MSC—typically by executing the commander device masserase or commander flash -masserase command—does not erase the lock bits page.

The lock bits page is located at address 0x0FE04000 with size 2 kB on Series 1 EFR32 devices. Tokens in this page must use an offset of at least 0x200 on these devices; otherwise, collisions with chip functionality can occur.

On Series 2 EFR32 devices, there is no physical lock bits page. Instead, the LOCKBITSPAGE region is defined to be the first 2 kB of the last flash page in the main flash block. This maintains backwards compatibility, while still ensuring that any data in this region is erased when the device is erased during debug unlock.

## <span id="page-16-0"></span>**4.6 Token File Format Description**

A token file declares what values are programmed for manufacturing tokens on the chip. Lines are composed of one of the following forms:

<token-name> : <data> <token-name> : !ERASE!

Follow these guidelines when using a token file:

- Omitted tokens are left untouched and not programmed on the chip.
- Token names are case insensitive.
- All integer values are interpreted as hexadecimal numbers in BIG-endian format and must be prefixed with '0x'.
- Blank lines and lines beginning with # (hashtag) are ignored.
- Byte arrays are given in hexadecimal format without a leading '0x'.
- Specifying !ERASE! for the data sets that token to all 0xFF.
- The token data can be in one of three main forms: byte-array, integer, or string.
- Byte arrays are a series of hexadecimal numbers of the required length.
- Integers are BIG-endian hexadecimal numbers that must be prefixed with '0x'.
- String data is a quoted set of ASCII characters.

## **4.7 Using Custom Token Files**

Refer to [4.1 Introduction](#page-14-0) for a definition of custom token files and where they should be located for Simplicity Commander to find them automatically. To use a custom token file located in the tokens folder, run Simplicity Commander with a --tokengroup option corresponding to the name of the JSON file. For example, if the file was named tokens-myapp-efr32.json, use this option:

--tokengroup myapp

To create a text file useful as input to the flash or convert commands, the easiest way is to start by dumping the current data from a device.

For example:

```
$ commander tokendump -s 440050148 --tokengroup myapp --outfile mytokens.txt
```
mytokens.txt can then modified to have the desired content, and then used when flashing devices or creating images in this way:

```
$ commander flash -s 440050148 --tokengroup myapp --tokenfile mytokens.txt
```
To be able to read the custom token data from an application, Simplicity Commander provides the tokenheader command, which generates a C header file that can be included in an application. See section [6.4.4 Generate C Header Files from Token Groups](#page-28-0) for details.

## **4.8 Using Custom Token Files in Any Location**

In some cases, it is more convenient to have the custom token defintions file somewhere in the file system (for example, if it is placed under revision control). Simplicity Commander supports this functionality with the --tokendefs option which refers to a JSON file anywhere in the file system. Use it instead of the --tokengroup option.

For example:

```
$ commander tokendump --tokendefs my_tokens.json --outfile mytokens.txt
$ commander flash --tokendefs my_tokens.json --tokenfile mytokens.txt
```
# <span id="page-17-0"></span>**5. Security Overview**

This chapter describes essential security features in Simplicity Commander.

## **5.1 Security Store**

Security Store is the location where all files generated and used by the security commands in Simplicity Commander are stored. You can find the path to Security Store with the commander security getpath command. Unless the --nostore option is used with security commands, Simplicity Commander will store all keys, certificates, and configuration files seen in Security Store. Descriptions of the files appear below.

- **access\_certificate.bin** certificate delegating permission to unlock debug access of a device.
- **archive folder** folder used to store all outdated files (for example, all files in the challenge folder are moved here when a challenge is rolled).
- **cert key.pem** private key used to sign unlock token.
- **cert\_pubkey.pem** public key used in certificate. Public key corresponding to *cert\_key.pem.*
- **certificate authorization.json** configuration file used to define authorizations given by access certificate. May be edited.
- **challenge\_xxx folder** folder used to store files related to a challenge.
	- **unlock\_payload\_xxx.bin** payload used to unlock secure debug access.
	- **unlock\_command\_to\_be\_signed\_dd\_mm\_yyyy.bin** command token that needs to be signed with *cert\_key.pem*
- **command\_key.pem** private command key used to sign access certificate.
- **command\_pubkey.pem** public command key stored on device. Public key corresponding to *command\_key.pem.*
- **user\_configuration.json** configuration file used in write config. May be edited.

When running the commander security unlock command, Simplicity Commander will use all available files to attempt to unlock the debug access. If anything is missing, you will be asked to provide the file as an option to the command. The file will then be stored in Security Store, unless the --nostore option is used.

## **5.2 Access Certificate**

An access certificate is used to delegate access to a single device to another key, which is called a certificate key. This scheme supports security models where the command key is kept in a secure location, while the certificate key can be used with more lenient security practices.

The access certificate contains the serial number of the device it applies to, a description of what actions it gives access to, and the public certificate key. An outline of the access certificate is illustrated in the following figure.

The device serial number uniquely identifies each device. It can be displayed by executing the commander security status command. The **certificate\_authorizations.json** file sets the authorizations for the certificate. The current version of Simplicity Commander does not support any modifications to the authorization file, but it will be available in future versions. The private certificate key corresponding to the public certificate key in the certificate is used to generate a signature required to unlock debug access. For more information, see [5.3 Challenge and Command Signing.](#page-18-0) The certificate is authenticated by signing it with the private command key corresponding to the public command key written to the device. The signing of the certificate may be done by passing an unsigned certificate to a Hardware Security Module (HSM) containing the private key or by providing the private key to Simplicity Commander (that is, for development) using the --command-key option.

| Device Serial Number                                          |  |
|---------------------------------------------------------------|--|
| Authorization                                                 |  |
| Certificate Public Key                                        |  |
| Access Certificate Signature<br>Signed by Command private key |  |

**Figure 5.1. Access Certificate**

## <span id="page-18-0"></span>**5.3 Challenge and Command Signing**

The part of the data that needs to be signed to create a valid unlock command is called the *challenge*. Secure Element generates this random data. It remains unchanged until it is updated to a new random value by the [security rollchallenge](#page-65-0) command.

By updating the challenge, any existing command signatures are effectively invalidated because part of the data the signature encompasses has changed. This allows the owner of the device to give debug access to someone else for a limited amount of time.

A command signature is created by signing a binary containing the data fields in yellow in the following figure; Simplicity Commander sets the unlock command ID, command parameters, and the security challenge using the private key corresponding to the public key in the access certificate.

The [security gencommand](#page-69-0) command creates a file containing these elements, but does not include the signature. If the certificate private key is not available to the user, the signature must be obtained from another party—for example, an HSM. If the user possesses the certificate private key, Security Commander can create the signed unlock command using the [security unlock](#page-59-0) command. By passing the command signature and the access certificate to the Debug Challenge interface, the debug interface is temporarily unlocked until the next power-on or pin reset.

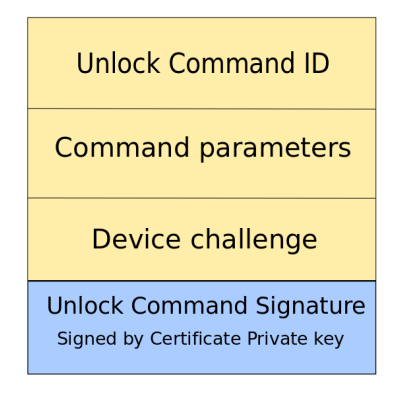

**Figure 5.2. Unlock Command Signature**

# <span id="page-19-0"></span>**6. Simplicity Commander Commands**

This section includes the following information for using each Simplicity Commander command:

- Command Line Syntax
- Command Line Input Example
- Command Line Output Example

In cases where the Command Line Syntax is the same as the Command Line Input Example, only the former is included.

The Simplicity Commander commands are organized in the following categories:

- 6.1 Device Flashing Commands
- [6.2 Flash Verification Command](#page-25-0)
- [6.3 Memory Read Commands](#page-25-0)
- [6.4 Token Commands](#page-27-0)
- [6.5 Convert and Modify File Commands](#page-28-0)
- [6.6 EBL Commands](#page-34-0)
- [6.7 GBL Commands](#page-36-0)
- [6.8 Kit Utility Commands](#page-40-0)
- [6.9 Device Erase Commands](#page-43-0)
- [6.10 Device Lock and Protection Commands](#page-44-0)
- [6.11 Device Utility Commands](#page-45-0)
- [6.12 External SPI Flash Commands](#page-47-0)
- [6.13 Advanced Energy Monitor Measure Command](#page-49-0)
- [6.14 Serial Wire Output Read Commands](#page-49-0)
- [6.15 NVM3 Commands](#page-50-0)
- [6.16 CTUNE Commands](#page-54-0)
- [6.17 Security Commands](#page-55-0)
- [6.18 Util Commands](#page-77-0)

## **6.1 Device Flashing Commands**

The commands in this section all require a working debug connection for communicating with the device. You would normally always use one of the J-Link connection options when running the  $f$ lash command, but it is intentionally left out of most of the examples to keep them short and concise.

## <span id="page-20-0"></span>**6.1.1 Flash Image File**

Flashes the image in the specified filename to the target device, starting at the specified address. The address value is interpreted as a hexadecimal number. The affected bytes will be erased before writing. If the image contains any partial flash pages, these pages will be read from the device and patched with the image contents before erasing the page and writing back. After writing, the affected flash areas are read back and compared. Finally, the chip is reset using a pin reset, making code execution start. The debugger to connect to is indicated by the J-Link serial number (--serialno option). The --binary option can be used to interpret all file types as flat binaries, bypassing any parsing of GBL, S-record, or Intel Hex files. For example, you can use this to test firmware upgrade using an internal storage bootloader.

## **Command Line Syntax**

\$ commander flash <filename> --address <address> --serialno <serial number> [--binary]

#### **Command Line Input Example**

\$ commander flash blink.bin --address 0x0 --serialno 440012345

Connects to the J-Link debugger with serial number 440012345 and flashes the image in blink.bin to the target device, starting at address 0.

## **Command Line Output Example**

Flashing blink.s37. Flashing 2812 bytes, starting at address 0x00000000 Resetting... Uploading flash loader... Waiting for flashloader to become ready... Erasing flash... Flashing... Verifying written data... Resetting... Finished! DONE

#### **6.1.2 Flash Using IP Address without Verification and Reset**

Flashes the image in the specified filename to the target device, using the IP address specified. The data in flash is not verified after flashing, and the device is left halted after flashing.

#### **Command Line Syntax**

\$ commander flash <filename> --ip <IP> --halt --noverify>

## **Command Line Input Example**

\$ commander flash blink.s37 --ip 10.7.1.27 --halt --noverify

Flashes the image in blink.s37 to the target device, using the IP address 10.7.1.27. The data in flash is not verified after flashing, and the device is left halted after flashing.

```
Flashing blink.s37.
Flashing 2812 bytes, starting at address 0x00000000
Resetting...
Uploading flash loader...
Waiting for flashloader to become ready...
Erasing flash...
Flashing...
Finished!
DONE
```
## <span id="page-21-0"></span>**6.1.3 Flash Several Files**

Flashes the images to the target device. Any overlapping data is considered an error.

## **Command Line Syntax**

```
$ commander flash <filename> <filename>
```
## **Command Line Input Example**

\$ commander flash blink.s37 userpage.hex

Flashes the images in blink.s37 and userpage.hex to the target device.

```
Adding file blink.s37...
Adding file userpage.hex...
Flashing 2812 bytes, starting at address 0x00000000
Resetting...
Uploading flash loader...
Waiting for flashloader to become ready...
Erasing flash...
Flashing...
Verifying written data...
Finished!
Flashing 2048 bytes, starting at address 0x0fe00000
Resetting...
Uploading flash loader...
Waiting for flashloader to become ready...
Erasing flash...
Flashing...
Verifying written data...
Resetting...
Finished!
DONE
```
## <span id="page-22-0"></span>**6.1.4 Patch Flash**

Writes the specified byte(s) to the flash. The affected pages will be read from the device and patched with this data before erasing the page and writing back. When you use the --patch option, the patch memory data is interpreted as an unsigned integer. The optional length argument can be used to define the number of bytes, up to 8 bytes. If no length is specified, the default is to patch 1 byte.

## **Command Line Syntax**

\$ commander flash --patch <address>:<data>[:length]

## **Command Line Input Example**

\$ commander flash --patch 0x120:0xAB --patch 0x3200:0xA5A5:2

Writes the specified bytes 0xAB to address 0x120 and 0xA5A5 to address 0x3200. The affected pages will be read from the device and patched with this data before erasing the page and writing back.

```
Patching 0x00000120 = 0xAB...
Patching 0x00003200 = 0xA5A5...
Flashing 2048 bytes, starting at address 0x00000000
Resetting...
Uploading flash loader...
Waiting for flashloader to become ready...
Erasing flash...
Flashing...
Verifying written data...
Finished!
Flashing 2048 bytes, starting at address 0x00003000
Resetting...
Uploading flash loader...
Waiting for flashloader to become ready...
Erasing flash...
Flashing...
Verifying written data...
Resetting...
Finished!
DONE
```
## <span id="page-23-0"></span>**6.1.5 Patch Using Input File**

Flashes the specified application while simultaneously patching the image file and the flash of the device. If a filename is inside the file, these bytes are patched before writing the image

## **Command Line Syntax**

\$ commander flash <filename> --patch <address>:<data>[:length] --patch <address>:<data>[:length]

## **Command Line Input Example**

\$ commander flash blink.s37 --patch 0x123:0x00FF0001:4 --patch 0x0FE00004:0x00

Flashes the blink application while simultaneously patching the image file and the flash of the device. Because 0x123 is inside the file, these bytes are patched before writing the image. Additionally, the user page will be read from the device and patched with this data before erasing the page and writing back.

```
Flashing blink.s37.
Patching 0x00000123 = 00FF0001...
Patching 0 \times 0 FE00004 = 00...
Flashing 4096 bytes, starting at address 0x00000000
Resetting...
Uploading flash loader...
Waiting for flashloader to become ready...
Erasing flash...
Flashing...
Verifying written data...
Finished!
Flashing 2048 bytes, starting at address 0x0fe00000
Resetting...
Uploading flash loader...
Waiting for flashloader to become ready...
Erasing flash...
Flashing...
Verifying written data...
Finished!
DONE
```
## <span id="page-24-0"></span>**6.1.6 Flash Tokens**

This section describes how to flash one or more tokens from text file(s) and/or command line options with their new values. Manufacturing tokens are the only token type supported by Simplicity Commander; simulated EEPROM tokens are not supported. For more information on manufacturing tokens, see *AN961*: *Bringing Up Custom Nodes for the EFR32MG and EFR32FG Families*.

The --tokengroup option defines which group of tokens is used. Simplicity Commander currently has built-in support for the znet token group.

Silicon Labs recommends generating a token file from a device or image file using the tokendump command and then making modifications to this file for use with the --tokenfile option.

#### **Command Line Syntax**

\$ commander flash --tokengroup <token group> -–token <TOKEN\_NAME:value> –-tokenfile <filename>

#### **Command Line Input Example**

\$ commander flash --tokengroup znet --token TOKEN\_MFG\_STRING:"IoT Inc"

Set the token MFG\_STRING to have the value IoT Inc. The TOKEN\_ prefix is optional, that is, TOKEN\_MFG\_STRING and MFG\_STRING are equivalent.

## **Command Line Input Example**

\$ commander flash --tokengroup znet --tokenfile tokens.txt

Sets the tokens specified in tokens.txt. All tokens in the file are processed, and if a duplicate is found, it will be treated as an error.

#### **Command Line Input Example**

\$ commander flash --tokengroup znet --tokenfile tokens.txt --token TOKEN\_MFG\_STRING:"IoT Inc"

Sets the tokens specified in tokens.txt. Additionally, sets the MFG\_STRING to the value given. All files and tokens specified on the command line are processed, and if a duplicate is found, it will be treated as an error.

Depending on the operating system and shell being used, some escapes may be needed to correctly specify a string. For example, on the command line in a Windows 7 Professional Command Prompt window, execute the following command:

\$ commander flash --tokengroup znet --token "TOKEN\_MFG\_STRING:\"IoT Inc\""

```
Flashing 2048 bytes to 0x0fe00000
Resetting...
Uploading flash loader...
Waiting for flashloader to become ready...
Erasing flash...
Flashing...
Verifying written data...
Resetting...
Finished!
DONE
```
## <span id="page-25-0"></span>**6.2 Flash Verification Command**

The verify command verifies the contents of a device against a set of files, tokens, and/or patch options without writing anything to the flash. It works just like the verification step of the  $f$ lash command, but without actually flashing first. For example, the verify command can be used to verify that the application on a microcontroller is what you expect it to be.

## **Command Line Syntax**

All options and examples for the  $f$ lash command also apply to the verify command. The exceptions are the  $-$ -halt,  $-$ -masserase, and --noverify options that do not apply to the verify command.

\$ commander verify [filename] [filename ...] [patch options] [token options]

#### **Command Line Input Example**

\$ commander verify myimage.hex

## **Command Line Output Example**

```
Parsing file myimage.hex...
Verifying 52000 bytes at address 0x00000000...OK!
Verifying 2048 bytes at address 0x0fe00000...OK!
DONE
```
## **6.3 Memory Read Commands**

The readmem command reads data from a device and can either store it to file or print it in human-readable format. The location and length to be read from the device is defined by the  $\text{-}$ range and  $\text{-}$ region options. You can combine one or more ranges and regions to read and combine several different areas in flash to one file.

**Note:** Like flash, the commands in this section all require a working debug connection for communicating with the device. You would normally always use one of the J-Link connection options when running readmem, but this is left out of the examples to keep them short and concise.

The --range option supports two different range formats:

- The first is <startaddress>:<endaddress>, for example, --range 0x4000:0x6000. The range is non-inclusive, meaning that all bytes from 0x4000 up to and including 0x5FFF are read out.
- The second is <startaddress>:+<length>, which takes an address to start reading from, and a number of bytes to read. For example, the equivalent command line input to the previous example is  $\frac{-\text{range } 0 \times 4000 : +0 \times 2000}{\text{graph}}$ .

The  $\frac{1}{2}$ -region option takes a named flash region with an @ prefix. Valid regions for use with the  $\frac{1}{2}$ -region option are listed below.

Series 0 **EFM32, EZR32, EFR32:** @mainflash, @userdata, @lockbits, @devinfo

Series 1 **EFM32, EFR32**: @mainflash, @userdata, @lockbits, @devinfo, @bootloader

Series 2 **EFM32, EFR32**: @mainflash, @userdata, @devinfo

**EM3xx:** @mfb, @cib, @fib

## <span id="page-26-0"></span>**6.3.1 Print Flash Contents**

Specifies the range of memory to read from flash and prints data.

## **Command Line Syntax**

\$ commander readmem --range <startaddress>:<endaddress>

OR

**Command Line Syntax**

\$ commander readmem --range <startaddress>:+<length>

## **Command Line Input Example**

\$ commander readmem --range 0x100:+128

Reads 128 bytes from flash starting at address 0x100 and prints it to standard out.

## **Command Line Output Example**

```
Reading 128 bytes from 0x00000100...
{address: 0 1 2 3 4 5 6 7 8 9 A B C D E F}
00000100: 12 F0 40 72 11 00 DF F8 C0 24 90 42 07 D2 DF F8
00000110: BC 24 90 42 03 D3 5F F0 80 72 11 00 01 E0 00 22
00000120: 11 00 DF F8 84 26 12 68 32 F0 40 72 0A 43 DF F8
00000130: 78 36 1A 60 70 47 80 B5 00 F0 90 FC FF F7 DD FF
00000140: 01 BD DF F8 70 16 09 68 08 00 70 47 38 B5 DF F8
00000150: 4C 06 00 F0 9F F9 05 00 ED B2 28 00 07 28 05 D0
00000160: 08 28 07 D1 00 F0 7C FC 04 00 0B E0 FF F7 E9 FF
00000170: 04 00 07 E0 40 F2 25 11 DF F8 3C 06 00 F0 B0 FC
DONE
```
## **6.3.2 Dump Flash Contents to File**

Reads the contents of the specified user page and stores it in the specified filename. File format will be auto-detected based on file extension (.bin, .hex, or .s37). (See [2. File Format Overview](#page-6-0) for more information on file formats.)

#### **Command Line Syntax**

```
$ commander readmem --region <@region> --outfile <filename>
```
#### **Command Line Input Example**

```
$ commander readmem --region @userdata --outfile userpage.hex
```
Reads the contents of the region named userdata and stores it in an output file named userpage.hex.

```
Reading 2048 bytes from 0x0fe00000...
Writing to userpage.hex...
DONE
```
## <span id="page-27-0"></span>**6.4 Token Commands**

The tokendump command generates a text dump of token data. It can take as input either a (set of) files using the same command line options as the convert command, or a microcontroller using the same command line options as the readmem command.

The output of  $t$  okendump can either be printed to standard output or written to an output file using the  $-t$ -outfile option. The file written when using the  $--$ outfile option is suitable for modification and re-use as input to the flash, verify, or convert commands using the --tokenfile option.

tokendump always requires a token group to be selected with the --tokengroup option. A token group is a defined set of tokens for a specific stack or application. Simplicity Commander only supports the znet token group.

Manufacturing tokens are the only token type supported by Simplicity Commander; simulated EEPROM tokens are not supported. For more information on manufacturing tokens, see *AN961*: *Bringing Up Custom Nodes for the EFR32MG and EFR32FG Families*.

## **6.4.1 Print Tokens**

#### **Command Line Syntax**

\$ commander tokendump --tokengroup <token group> [--token <token name>]

## **Command Line Input Example**

\$ commander tokendump --tokengroup znet --token TOKEN\_MFG\_STRING --token TOKEN\_MFG\_EMBER\_EUI\_64

Reads the selected tokens from the device and prints it to stdout.

#### **Command Line Output Example**

```
#
# The token data can be in one of three main forms: byte-array, integer, or string.
# Byte-arrays are a series of hexadecimal numbers of the required length.
# Integers are BIG endian hexadecimal numbers.
# String data is a quoted set of ASCII characters.
#
MFG STRING : "IoT Inc"
# MFG_EMBER_EUI_64: F0B2030000570B00
DONE
```
#### **6.4.2 Dump Tokens to File**

This example works just like section  $6.4.1$  Print Tokens, except that the output is written to a file suitable for use with the  $-$ tokenfile option (flash, verify, and convert commands).

#### **Command Line Syntax**

\$ commander tokendump --tokengroup <token group> [--token <token name>] --outfile <filename>

## **Command Line Input Example**

\$ commander tokendump --tokengroup znet --outfile tokens.txt

Reads all tokens from the device and outputs it to the file named tokens.txt.

#### **Command Line Output Example**

Writing tokens to tokens.txt... DONE

## <span id="page-28-0"></span>**6.4.3 Dump Tokens from Image File**

If an input file is given to the tokendump command, the input is read from one or more files instead of reading from a device.

In this case, the --device option must be provided, because token locations can be different from one device family to another.

## **Command Line Syntax**

\$ commander tokendump <filename> --tokengroup <token group> --device <device> [--outfile <filename>]

#### **Command Line Input Example**

\$ commander tokendump blink.hex --tokengroup znet --device EFR32MG1P --outfile tokens.txt

#### **Command Line Output Example**

Parsing file blink.hex... DONE

#### **6.4.4 Generate C Header Files from Token Groups**

The tokenheader command generates a simple header file based on a custom token group. The generated header file contains preprocessor defines that specify the location and size of each token.

See section [4. EFR32 Custom Tokens](#page-14-0) for details on custom tokens.

#### **Command Line Syntax**

\$ commander tokenheader --tokengroup <group name> --device <target device> <filename>

#### **Command Line Input Example**

```
$ commander tokenheader --tokengroup myapp --device EFR32MG1P233F256 my_tokens.h
```
## **Command Line Output Example**

```
Writing token header file: my_tokens.h
DONE
```
## **6.5 Convert and Modify File Commands**

The convert command performs image file conversion and manipulation. It supports the following actions:

- Conversion between file formats
- Merging several image files
- Extracting subsets of images
- Patching bytes
- Setting token data

The convert command can either write its output to a file or print it to standard out in human-readable format, similar to the readmem command. When writing to a file, the file format is auto-detected based on the file extension used.

The convert command works off-line without any J-Link/debug connection. The command is device-agnostic, except when working with tokens or ebl files. In this case, you must use the --device option.

## **Command Line Syntax**

```
$ commander convert [infile1] [infile2 …] [options]
```
## <span id="page-29-0"></span>**6.5.1 Combine Two Files**

Converts two files with different file formats into one specified output file.

#### **Command Line Syntax**

\$ commander convert <filename> <filename> [--address <address>] --outfile <filename>

#### **Command Line Input Example**

\$ commander convert blink.bin userpage.hex --address 0x0 --outfile blinkapp.s37

Combines blink.bin and userpage.hex to blinkapp.s37. The address option is used to set the start address of the .bin file, since bin files doesn't contain any addressing information. The address value is interpreted as a hexadecimal number. If more than one .bin file is supplied, the same start address is used for all. If this is not desirable, consider converting the bin files to s37 or hex in a separate preparation step.

## **Command Line Output Example**

```
Parsing file blink.bin...
Parsing file userpage.hex...
Writing to blinkapp.s37...
DONE
```
## **6.5.2 Define Specific Bytes**

Like the flash command, the convert command supports the --patch option for setting arbitrary unsigned integers at any address.

#### **Command Line Syntax**

```
$ commander convert [filename] --patch <address>:<data>[:length] [--outfile <filename>]
```
#### **Command Line Input Example**

```
$ commander convert blink.s37 --patch 0x0FE00000:0x12345:4 --outfile blink.hex
```
Converts blink.s37 to hex format, while simultaneously defining the first four bytes of the user page to 0x00012345. This works just like flash blink.s37 --patch 0x0FE00000:0x12345:4, but works against a file instead of writing to a device flash.

```
Parsing file blink.s37...
Patching 0x0FE00000 = 0x00012345...
Writing to blink.hex...
DONE
```
## <span id="page-30-0"></span>**6.5.3 Define Tokens**

Like the flash command, the convert command supports the --tokengroup, --token and --tokenfile options for setting token data while doing file conversion.

#### **Command Line Syntax**

```
$ commander convert [filename] --tokengroup <token group> [--tokenfile <filename>]
[--token <token name>
```
:<token data>] [--device <device>] [--outfile <filename>]

#### **Command Line Input Example**

\$ commander convert blink.s37 --tokengroup znet --tokenfile tokens.txt --device EFR32MG1P --outfile blink.hex

Converts blink.s37 to hex format, while simultaneously defining the tokens defined in tokens.txt and on the command line. Works just like the corresponding options with  $f$ lash, but writes to file instead of flash.

#### **Command Line Output Example**

```
Parsing file blink.s37...
Writing to blink.hex...
DONE
```
#### **6.5.4 Dump File Contents**

Like the readmem command, the convert command will print its output in human-readable format to standard out if no output file is given. The value of the address option is interpreted as a hexadecimal number.

#### **Command Line Syntax**

```
$ commander convert <filename> [--address <bin file start address>]
```
#### **Command Line Input Example**

```
$ commander convert blink.bin --address 0x0 userpage.hex
```
If the --outfile option is not used, the data is printed to stdout instead of writing to file.

```
Parsing file blink.bin...
Parsing file userpage.hex...
{address: 0 1 2 3 4 5 6 7 8 9 A B C D E F}
00000000: 10 04 00 20 B5 0A 00 00 57 08 00 00 8B 0A 00 00
00000010: 00 00 00 00 00 00 00 00 00 00 00 00 00 00 00 00
00000020: 00 00 00 00 00 00 00 00 00 00 00 00 97 0A 00 00
00000030: 00 00 00 00 00 00 00 00 D1 0A 00 00 13 06 00 00
00000040: D3 0A 00 00 D5 0A 00 00 D7 0A 00 00 D9 0A 00 00
00000050: DB 0A 00 00 DD 0A 00 00 DF 0A 00 00 E1 0A 00 00
00000060: E3 0A 00 00 E5 0A 00 00 E7 0A 00 00 E9 0A 00 00
00000070: EB 0A 00 00 ED 0A 00 00 EF 0A 00 00 F1 0A 00 00
<shortened data for documentation>
00000ac0: C5 0A 00 00 C0 46 C0 46 C0 46 C0 46 FF F7 CA FF
00000ad0: FE E7 FE E7 FE E7 FE E7 FE E7 FE E7 FE E7 FE E7
00000ae0: FE E7 FE E7 FE E7 FE E7 FE E7 FE E7 FE E7 FE E7
00000af0: FE E7 FE E7 00 36 6E 01 00 80 00 00
{address: 0 1 2 3 4 5 6 7 8 9 A B C D E F}
0fe00000: 45 23 01 00 FF FF FF FF FF FF FF FF FF FF FF FF
0fe00010: FF FF FF FF FF FF FF FF FF FF FF FF FF FF FF FF
0fe00020: FF FF FF FF FF FF FF FF FF FF FF FF FF FF FF FF
<shortened data for documentation>
0fe007e0: FF FF FF FF FF FF FF FF FF FF FF FF FF FF FF FF
0fe007f0: FF FF FF FF FF FF FF FF FF FF FF FF FF FF FF FF
DONE
```
#### <span id="page-31-0"></span>**6.5.5 Signing an Application for Secure Boot**

Signs an application for use with a Secure Boot bootloader. For more information, see *UG266: Silicon Labs Gecko Bootloader User's Guide*.

#### **Command Line Syntax**

\$ commander convert <image file> --secureboot --keyfile <signing key> --outfile <signed image file>

#### **Command Line Input Example**

\$ commander convert nodetest.s37 --secureboot --keyfile mykey --outfile nodetest-signed.s37

This example signs the image file named nodetest.s37.

#### **Command Line Output Example**

```
Parsing file nodetest.s37...
Image SHA256: 4591da45b6c40a424b81753001708061d5319197adec5188f4acc512cfb88e65
R = 8E417EB4CBC584218A8605FCF3E778F2A7810F2CAE190CB2EF4D0DF842829CC1
S = 5B095025FFD571699725107C4666C0B8B867370E990B73E74A0502CB9788DCA8
Writing to nodetest-signed.s37...
DONE
```
## **6.5.6 Signing an Application for Secure Boot using a Hardware Security Module**

Prepares an application for signing for use with a Secure Boot enabled bootloader using a Hardware Security Module (HSM). For more information, see *UG266: Silicon Labs Gecko Bootloader User's Guide*.

## **Command Line Syntax**

\$ commander convert <image file> --secureboot --extsign --outfile <image file for external signing>

## **Command Line Input Example**

\$ commander convert nodetest.s37 --secureboot --extsign --outfile nodetest.s37.extsign

This example creates an output in the form that an HSM can create a signature over of the entire file. This signature can again be written to the file using the command described in [6.5.7 Signing an Application for Secure Boot Signing using a Signature Created by a](#page-32-0) [Hardware Security Module](#page-32-0).

```
Parsing file nodetest.s37...
Writing to nodetest.s37.extsign...
DONE
```
#### <span id="page-32-0"></span>**6.5.7 Signing an Application for Secure Boot Signing using a Signature Created by a Hardware Security Module**

Signs an application for use with a Secure Boot bootloader using a signature created by a Hardware Security Module (HSM). For more information, see *UG266: Silicon Labs Gecko Bootloader User's Guide*.

#### **Command Line Syntax**

\$ commander convert <image file> --secureboot --signature <signature from external signing> --outfile <signed image file>

#### **Command Line Input Example**

\$ commander convert nodetest.s37 --secureboot --signature nodetest.s37.extsign.sig --outfile nodetest-signed.s37

This example signs the image file nodetest.s37 using a signature obtained from an HSM using the .extsign file generated in [6.5.6 Sign](#page-31-0)[ing an Application for Secure Boot using a Hardware Security Module](#page-31-0). The input file (nodetest.s37) used with this function must be the same file as was used when generating the .extsign file in [6.5.6 Signing an Application for Secure Boot using a Hardware Security](#page-31-0) [Module.](#page-31-0)

## **Command Line Output Example**

```
Parsing file nodetest.s37...
Parsing signature file nodetest.s37.extsign.sig...
R = 8E417EB4CBC584218A8605FCF3E778F2A7810F2CAE190CB2EF4D0DF842829CC1
S = 5B095025FFD571699725107C4666C0B8B867370E990B73E74A0502CB9788DCA8
Writing to nodetest-signed.s37...
Overwriting file: nodetest-signed.s37...
DONE
```
#### **6.5.8 Adding a CRC32 for Gecko Bootloader**

This option adds a CRC32 (32-bit cyclic redundancy check) of the image that the Gecko Bootloader can use to ensure image integrity when Secure Boot is not used. This feature requires that an ApplicationProperties\_t struct is present in the image. For more details on the ApplicationProperties\_t struct, see *UG266: Silicon Labs Gecko Bootloader User's Guide*.

#### **Command Line Syntax**

\$ commander convert <image file> --crc --outfile <image file with CRC>

#### **Command Line Input Example**

\$ commander convert nodetest.s37 --crc --outfile nodetest-crc.s37

This example adds a checksum to the image file named nodetest.s37.

```
Parsing file nodetest.s37...
Appending CRC32 checksum...
Writing to nodetest-crc.s37...
DONE
```
## <span id="page-33-0"></span>**6.5.9 Signing an Application for Secure Boot using an Intermediary Certificate**

Signs an application for use with a Secure Boot bootloader using an intermediary certificate. When using an intermediary certificate, the ApplicationProperties\_t struct must bepresent in the image. For more information on the ApplicationProperties\_t struct, see *UG266: Silicon Labs Gecko Bootloader User's Guide*.

Secure Boot verification via an intermediary certificate is only supported on Series 2 EFR32 devices. Secure Boot must be enabled before signing a bootloader with an intermediary certificate. For more information about enabling Secure Boot, see [6.17.16 Write User](#page-72-0) [Configuration.](#page-72-0)

There are two ways of signing the application:

- Providing the private keyfile corresponding to the public key embedded in the certificate directly.
- Preparing an application for signing with a Hardware Security Module (HSM) by generating an output in the form that an HSM can create a signature over the entire file. The signature can then be written to the file by passing it to Simplicity Commander as described below.

**Note:** Simplicity Commander does currently not support the generation of certificates for Secure Boot signing. This will be available in a future version of Simplicity Commander.

## **Command Line Syntax**

```
$ commander convert <image file> --secureboot --certificate <certificate file> --keyfile <keyfile> --outfile <signed image 
file>
```

```
$ commander convert <image file> --secureboot --certificate <certificate file> --extsign --outfile <image file 
for external signing>
```
\$ commander convert <image file> --secureboot --certificate <certificate file> --signature <signature> - outfile <signed image file>

## **Command Line Input Example**

```
$ commander convert nodetest.s37 --secureboot --certificate nodetest certificate.bin --keyfile public certificate key.pem
--outfile nodetest-signed.s37
```
This example signs the image file nodetest.s37 using an intermediary certificate. The keyfile used to sign the application corresponds to the public key embedded in the certificate. Simplicity Commander always validates the key before signing the application.

```
Parsing file nodetest.s37...
Private key matches public key in certificate.
R = 137EA7A19F6100E1EFA5C185CA952B67137D0597F4A89C7543BC5A49A7A6681E
S = C537A833018C3A23CF1EBDBAB04559482B0B5333A7C21556E6B42EDA1D1A5102
Writing to nodetest-signed.s37...
DONE
```
## <span id="page-34-0"></span>**6.6 EBL Commands**

#### **6.6.1 Print EBL Information**

Parses and prints EBL information from the specified .ebl file.

#### **Command Line Syntax**

\$ commander ebl print <filename>

#### **Command Line Input Example**

\$ commander ebl print nodetest.ebl

## **Command Line Output Example**

```
Found EBL Tag = 0x0000, length 140, [EBL Header]
  Version: 0x0201
  Signature: 0xE350 (Correct)
  Flash Addr: 0x00004000
 AAT CRC: 0x53BC1F4E
  AAT Size: 128 bytes
    HalAppBaseAddressTableType
Top of Stack: 0x20006980
Reset Vector: 0x000121F9
      Hard Fault Handler: 0x00012125
     Type: 0x0AA7
      HalVectorTable: 0x00004100
   Full AAT Size: 172
   Ember Version: 5.7.0.0<br>Fmber Build: 0
     Ember Build: 0
    Timestamp: 0x561E581F (Wed Oct 14, 2015 13:26:55 UTC [+0100])
    Image Info String:''
    Image CRC: 0x2ACE0C5B
    Customer Version: 0x00000000
    Image Stamp: 0xF4271F50BA2E2FBA
Found EBL Tag = 0xFD03, length 1924, [Erase then Program Data]
  Flash Addr: 0x00004080
Found EBL Tag = 0xFD03, length 2052, [Erase then Program Data]
  Flash Addr: 0x00004800
(32 additional tags of the same type and length.)
Found EBL Tag = 0xFD03, length 1772, [Erase then Program Data]
  Flash Addr: 0x00015000
Found EBL Tag = 0xFC04, length 4, [EBL End Tag]
  CRC: 0xDBC82DA5
The CRC of this EBL file is valid (0xdebb20e3)
File has 0 bytes of end padding.
Calculated image stamp matches value found in AAT.
DONE
```
## **6.6.2 EBL Key Generation**

Generates a keyfile to be used for encryption or decryption and outputs the keyfile to the specified filename.

## **Command Line Syntax**

\$ commander ebl keygen --type aes-ccm --outfile <filename>

#### **Command Line Input Example**

\$ commander ebl keygen --type aes-ccm --outfile key.txt

```
Using /dev/random for random number generation
Gathering sufficient entropy... (may take up to a minute)...
DONE
```
#### <span id="page-35-0"></span>**6.6.3 EBL File Creation**

Creates an EBL file from an application image and writes the output to the specified filename. Can optionally encrypt the EBL file using a keyfile generated by the ebl keygen command.

#### **Command Line Syntax**

\$ commander ebl create <eblfile> --app <filename> --device <part number> [--encrypt <keyfile>]

#### **Command Line Input Example**

\$ commander ebl create app.ebl.encrypted --app nodetest.s37 --device EFR32F256 --encrypt key.txt

#### **Command Line Output Example**

```
Parsing file nodetest.s37...
Parse .s37 format for flash
Flash Usage:
  Reserved for Bootloader: 0x00000000-0x00003fff (16384 bytes)
  CODE and Tables: 0x00004000-0x00014ddb (69084 bytes)
  CONST and INITC: 0x00014ddc-0x000184ab (14032 bytes)
 Available for future use: 0x000184ac-0x0003dfff (154452 bytes)<br>Reserved for SIMEE: 0x0003e000-0x0003ffff (8192 bytes)
                                         0x0003e000-0x0003ffff (8192 bytes)
Usage Summary:
  262144 total bytes Flash, 107692 used, 154452 available
Setting AAT timestamp to current time: 0x586e1ec9
Create ebl image file
Wrote image stamp into AAT.
Encrypting EBL...
Unencrypted input file: ebl_plaintext_ux8544.ebl
Encrypt output file: app.ebl.encrypted
Randomly generating nonce
Using /dev/random for random number generation
Gathering sufficient entropy... (may take up to a minute)...
Created ENCRYPTED ebl image file
DONE
```
#### **6.6.4 EBL File Parsing**

Parses an EBL file and writes the application image to the specified filename. Optionally decrypts an encrypted EBL file. The keyfile must be the same as was used for encrypting the encrypted EBL file.

#### **Command Line Syntax**

\$ commander ebl parse <ebl filename> --app < filename> --device <part number> [--decrypt <key filename>]

#### **Command Line Input Example**

\$ commander ebl parse nodetest.ebl.encrypted --app app.s37 --device EFR32F256 --decrypt ../aeskey

```
Unencrypted output file: ebl_plaintext_L10567.ebl
Encrypt input file: nodetest.ebl.encrypted
MAC matches. Decryption successful.
Created DECRYPTED ebl image file
Parse .ebl format for flash
Create image file
Writing application to app.s37...
DONE
```
## **6.6.5 Memory Usage Information from AAT**

For applications containing an Application Address Table (AAT), Simplicity Commander can analyze the memory usage of the application. The AAT is included in Zigbee applications.

RAM usage is only available for EM3xx applications. Applications built for EFR32 can only be analyzed for flash usage.

#### **Command Line Syntax**

\$ commander ebl aat-usageinfo <filename> --device <part number>

## **Command Line Input Example**

\$ commander ebl aat-usageinfo nodetest.s37 --device EM357

## **Command Line Output Example**

```
Parse .s37 format for flash
Approximate Usage Information:
RAM Usage:
  APPLICATION_CONFIGURATION_HEADER usage: 0x20000000-0x20000fc3 (4036 bytes)
  Available for future use: 0x20000fc4-0x2000195f (2460 bytes)
  Call Stack: 0x20001960-0x200022bf (2400 bytes)
 Globals and Statics: 0x200022c0-0x20002f e8 (3369 bytes)<br>Alignment Overhead: 0x20002f e9-0x20002f ef (7 bytes)
                                     0x20002fe9-0x20002fef (7 bytes)
  NO_INIT and Debug Channel: 0x20002ff0-0x20002fff (16 bytes)
Flash Usage:
  Reserved for Bootloader: 0x08000000-0x08001fff (8192 bytes)
 CODE and Tables: 0x08002000-0x08011cdf (64736 bytes)
 CONST and INITC: 0x08011ce0-0x08014263 (9604 bytes)
  Available for future use: 0x08014264-0x0802dfff (105884 bytes)
 Reserved for SIMEE: 0x0802e000-0x0802ffff (8192 bytes)
Usage Summary:
  12288 total bytes RAM, 9828 used, 2460 available
  196608 total bytes Flash, 90724 used, 105884 available
```
## DONE

# **6.7 GBL Commands**

### **6.7.1 GBL File Creation**

Creates a Gecko Bootloader (GBL) file from an application image and writes the output to the specified filename. Can optionally encrypt the GBL file using a keyfile generated by the gbl keygen command.

## **Command Line Syntax**

\$ commander gbl create <gblfile> --app <filename> [--encrypt <keyfile>]

#### **Command Line Input Example**

\$ commander gbl create app.gbl.encrypted --app nodetest.s37 --encrypt key.txt

```
Parsing file nodetest.s37...
Initializing GBL file...
Adding application to GBL...
Encrypting GBL...
Writing GBL file app.gbl.encrypted...
DONE
```
## **6.7.2 GBL File Creation with Compression**

Creates a compressed Gecko Bootloader (GBL) file from an application image and writes the output to the specified filename. Can optionally encrypt the GBL file using a keyfile generated by the gbl keygen command.

The currently supported compression algorithms are  $1z4$  and  $1z$ ma. The bootloader on the targeted devices must support decompressing the selected compression type.

#### **Command Line Syntax**

\$ commander gbl create <gblfile> --app <filename> --compress <compression algorithm> [--encrypt <keyfile>]

## **Command Line Input Example**

\$ commander gbl create app.gbl --app nodetest.s37 --compress lz4

#### **Command Line Output Example**

```
Parsing file nodetest.s37...
Initializing GBL file...
Adding application to GBL...
Compressing using lz4...
Writing GBL file app.gbl...
DONE
```
## **6.7.3 Creating a GBL File for Bootloader Upgrade**

Creates a GBL file from a bootloader image and writes the output to the specified bootloader image filename. For more information, see *UG266: Silicon Labs Gecko Bootloader User's Guide*.

## **Command Line Syntax**

\$ commander gbl create <gblfile> --bootloader <bootloader image file> [--encrypt <keyfile>]

## **Command Line Input Example**

\$ commander gbl create bootloader.gbl --bootloader bootloader.s37

```
Initializing GBL file...
Adding bootloader to GBL...
Writing GBL file bootloader.gbl...
DONE
```
## **6.7.4 Creating a GBL File for Secure Element Upgrade**

The Secure Element on EFR32xG21 devices can be upgraded using a Secure Element upgrade binary provided by Silicon Labs. This command creates a GBL file containing a Secure Element upgrade file and writes the output to the specified GBL filename. For more information, see *UG266: Silicon Labs Gecko Bootloader User's Guide*.

#### **Command Line Syntax**

\$ commander gbl create <gblfile> --seupgrade <secure element upgrade file> --app <application image>

#### **Command Line Input Example**

\$ commander gbl create se-upgrade.gbl --seupgrade secure-element-1.0.0.seu --app myapp.s37

## **Command Line Output Example**

```
Parsing file myapp.s37...
Initializing GBL file...
Adding application to GBL...
Adding Secure Element upgrade image to GBL...
Writing GBL file se-upgrade.gbl...
DONE
```
#### **6.7.5 Creating a Signed and Encrypted GBL Upgrade Image File from an Application**

Creates a GBL file, signs the GBL file, and encrypts the GBL file. For more information, see *UG266: Silicon Labs Gecko Bootloader User's Guide*.

#### **Command Line Syntax**

\$ commander gbl create <gblfile> --app <app image file> --sign <signing key> [--encrypt <encryption key>]

#### **Command Line Input Example**

\$ commander gbl create nodetest.gbl --app nodetest.s37 --sign ecdsakey --encrypt aeskey

```
Parsing file nodetest.s37...
Initializing GBL file...
Adding application to GBL...
Encrypting GBL...
Signing GBL...
Image SHA256: 74b126bdbad680470487e32d7d7b3ec7f12b15d9988e028b26c2dd54f81dcfb7
R = 055A23A44CDEDA34506EE72F4530FE174CFC85F48933C1379C1360F8BC1AA75B
S = 1C9EF6C3F5CAA0D5B92ECC2569E4A8251F8561DAF52DE54D3E59591A5001B9EA
Writing GBL file nodetest.gbl...
DONE
```
## **6.7.6 Creating a Partial Signed and Encrypted GBL Upgrade File for Use with a Hardware Security Module**

It is often not desirable to keep the private key used for signing locally on the computer that creates the GBL images. A good way to increase security is to use a Hardware Security Module (HSM) to generate the actual signatures. Simplicity Commander supports using a three-step process:

- 1. Create a partial GBL file for external signing using Simplicity Commander.
- 2. Create an Elliptic Curve Digital Signature Algorithm (ECDSA) signature of the partial GBL file using an HSM.
- 3. Use Simplicity Commander to sign the partial GBL file using the signature from the HSM, and create a complete GBL file.

Step 1 is described in this section. Step 2 is specific to the HSM you are using. Step 3 is described in 6.7.7 Creating a Signed GBL File Using a Hardware Security Module. For more information, see *UG266: Silicon Labs Gecko Bootloader User's Guide*.

#### **Command Line Syntax**

```
$ commander gbl create <output partial GBL file for external signing> --app <app image file>
--extsign [--encrypt <encryption key>]
```
#### **Command Line Input Example**

\$ commander gbl create nodetest.gbl.extsign --app nodetest.s37 --extsign --encrypt aeskey

#### **Command Line Output Example**

```
Parsing file nodetest.s37...
Initializing GBL file...
Adding application to GBL...
Encrypting GBL...
Preparing GBL for external signing...
Writing GBL file nodetest.gbl.extsign...
DONE
```
## **6.7.7 Creating a Signed GBL File Using a Hardware Security Module**

Creates a signed GBL file from a partial GBL file and an ECDSA signature file in Distinguished Encoding Rules (DER) format generated as described in 6.7.6 Creating a Partial Signed and Encrypted GBL Upgrade File for Use with a Hardware Security Module . For more information, see *UG266: Silicon Labs Gecko Bootloader User's Guide*.

Silicon Labs recommends that you use the  $\text{-verify}$  option with the public key corresponding to the private key used by the HSM to ensure the integrity of the generated GBL file.

#### **Command Line Syntax**

```
$ commander gbl sign <partial GBL file for external signing> --signature <signature from HSM>
[--verify <public key file>] --outfile <signed GBL file>
```
## **Command Line Input Example**

\$ commander gbl sign nodetest.gbl.extsign --signature nodetest.gbl.extsign.sig --verify ecdsakey.pub --outfile nodetest-signed.gbl

```
Reading GBL data from nodetest.gbl.extsign...
Parsing signature file nodetest.gbl.extsign.sig...
R = 2E73426A1052E12BFFFEFBA9BE2AA50CEA815B630C3CA878494EEF26088A5673
S = C218596DB9958AB30924B516953D2E5107644963B4CA128072AC965BE5C2992D
Writing signature to GBL...
Verifying GBL...
Image SHA256: 4d7325b09ade0ea272eb9895096c8137b18451f694a4eca9a5782f5c08dea03a
Q_X: 60BA97B850291456217C2149061AA344B32BBFB69A91A94BBF2F274744308D39
Q_Y: 41927DA5DB171E1C723C6B59C2BC88EDFF5A37014B0473775BA5B15921686ECA
R = 2E73426A1052E12BFFFEFBA9BE2AA50CEA815B630C3CA878494EEF26088A5673
S = C218596DB9958AB30924B516953D2E5107644963B4CA128072AC965BE5C2992D
Writing GBL file nodetest-signed.gbl...
DONE
```
## **6.7.8 GBL File Parsing**

Parses a Gecko Bootloader (GBL) file and writes the application image to the specified filename. Optionally decrypts an encrypted GBL file. The keyfile must be the same as was used for encrypting the encrypted GBL file.

### **Command Line Syntax**

\$ commander gbl parse <gbl filename> --app < filename> [--decrypt <key filename>]

#### **Command Line Input Example**

\$ commander gbl parse nodetest.gbl.encrypted --app app.s37 --decrypt key.txt

## **Command Line Output Example**

```
Reading GBL data...
Decrypting GBL...
Reading application...
Writing application to app.s37...
DONE
```
## **6.7.9 GBL Key Generation**

This command is deprecated. Please see [6.18.1 Key Generation](#page-77-0) for more information about key generation.

## **6.7.10 Generating a Signing Key**

This command is deprecated. Please see [6.18.2 Generating a Signing Key](#page-77-0) for more information about generating a signing key.

#### **6.7.11 Generate a Signing Key Using a Hardware Security Module**

This command is deprecated. Please see [6.18.3 Key to Token](#page-77-0) for more information about generating a signing key using a hardware security module.

## **6.8 Kit Utility Commands**

## **6.8.1 Firmware Upgrade**

Updates the application running on the board controller on the kit to a new version provided in an .emz file by Silicon Labs.

# **Command Line Syntax**

\$ commander adapter fwupgrade --serialno <J-Link serial number> <filename>

### **Command Line Input Example**

\$ commander adapter fwupgrade -s 440050184 S1015B\_wireless\_stk\_firmware\_package\_0v14p0b435.emz

#### **Command Line Usage Output**

```
Checking manifest...
Checking if target is in bootloader...
Waiting for kit to restart...
Package is usable
Deleting previous firmware...
Installing files...
Resetting target...
Waiting for kit to restart...
Finished!
DONE
```
## **6.8.2 Kit Information Probe**

Retrieves information about a connected kit. Lists information about the kit part number and name, connected boards, and firmware version.

The options --kit, --boards, and --firmware limit the output to just kit information, board list, or firmware information, respectively.

The vcom port line informs which virtual COM port name the kit has been assigned by the operating system. On Windows this is on the form COM<number>. On Linux and macOS, the name corresponds to a special file in the  $/dev/$  folder. E.g.  $vcom$   $Port:$   $ttyACM0$ indicates that the serial port is available at  $/dev/tzyACMO$ . This line is not always available, and may be omitted from the output.

## **Command Line Syntax**

\$ commander adapter probe --serialno <J-Link serial number> [--kit] [--boards] [--firmware]

#### **Command Line Input Example**

\$ commander adapter probe --serialno 440050184

#### **Command Line Usage Output**

```
Kit Information:
=======================================
Kit Name : EFR32 Mighty Gecko 2400/915 MHz Dual Band Wireless Starter Kit
Kit Part Number : WSTK6002A Rev. A00
J-Link Serial : 440050184
Debug Mode : MCU<br>AEM Supported : 1
AEM Supported
VCOM Supported : 1
IP Supported : 1
VCOM Port : COM3
Firmware Information:
=======================================
FW Version : 0v14p0b435
Board List:
=======================================
Name : Wireless Starter Kit Mainboard
Part Number : BRD4001A Rev. A01
Serial Number : 152607557
Name : EFR32MG 2400/915 MHz 19.5 dBm Dual Band Radio Board
Part Number : BRD4150B Rev. B00
Serial Number : 151300035
DONE
```
### **6.8.3 Adapter Reset Command**

This command resets the adapter itself, causing a restart. The adapter reset command is usually not required during normal operation.

An error about "Communication timed out" may occur because the adapter sometimes restarts before it has time to reply to the command.

# **Command Line Syntax**

\$ commander adapter reset

#### **Command Line Input Example**

```
$ commander adapter reset
```

```
Communication timed out: Requested 76 bytes, received 0 bytes !
DONE
```
## **6.8.4 Adapter Debug Mode Command**

This command sets or reads the current debug mode of the adapter. The supported debug modes are typically IN, OUT, MCU, and OFF. See the quick start guide for your kit for a description of the debug modes it supports.

#### **Command Line Syntax**

\$ commander adapter dbgmode [mode]

#### **Command Line Input Example**

\$ commander adapter dbgmode MCU

## **Command Line Output Example**

```
Setting debug mode to MCU...
DONE
```
# **6.8.5 List Adapter IP Configuration Command**

The adapter ip command gets or sets the IP configuration of the adapter. With no options, the current configuration is retrieved and displayed.

### **Command Line Syntax**

\$ commander adapter ip

# **Command Line Input Example**

\$ commander adapter ip

## **Command Line Output Example**

```
IP Address: 192.168.0.5/24
Gateway : 192.168.0.1
DNS Server: 192.168.0.1
DONE
```
### **6.8.6 Adapter DHCP Command**

This command sets up the adapter to use DHCP to automatically retrieve IP, gateway and DNS addresses. This is the default configuration. After enabling DHCP, the adapter must be restarted for the change to take effect.

#### **Command Line Syntax**

\$ commander adapter ip --dhcp

## **Command Line Input Example**

\$ commander adapter ip --dhcp

### **Command Line Output Example**

Enabling DHCP. The adapter must be restarted to acquire a new IP address. DONE

## **6.8.7 Set Static IP Configuration Command**

This command sets the IP address of the adapter in Classless Inter-Domain (CIDR) notation.

#### **Command Line Syntax**

```
$ commander adapter ip --addr <IP address/prefix> [--gw <gateway address>] [--dns <dns server address>]
```
## **Command Line Input Example**

\$ commander adapter ip --addr 192.168.1.5/24 --gw 192.168.1.1 --dns 192.168.1.1

## **Command Line Output Example**

```
Setting IP Address: 192.168.1.5/24
Setting gateway: 192.168.1.1
Setting DNS server: 192.168.1.1
DONE
```
# **6.9 Device Erase Commands**

### **6.9.1 Erase Chip**

Executes a mass erase for devices where it is supported. On EFM32G and EFM32TG, all pages are erased instead, which is significantly slower.

## **Command Line Syntax**

\$ commander device masserase

## **Command Line Usage Output**

Erasing chip... DONE

## **6.9.2 Erase Region**

Erases a named region. For more information on the --region option, see section [6.2 Flash Verification Command.](#page-25-0)

## **Command Line Syntax**

```
$ commander device pageerase --region <@region>
```
## **Command Line Input Example**

```
$ commander device pageerase --region @userdata
```

```
Erasing range 0x0fe00000 - 0x0fe00800
DONE
```
# **6.9.3 Erase Pages in Address Range**

Erases all flash pages affected by the given memory range. If the given range doesn't match page boundaries, it will be extended to always erase entire pages.

#### **Command Line Syntax**

\$ commander device pageerase --range <startaddress>:<endaddress>

#### **Command Line Input Example**

\$ commander device pageerase --range 0x200:0x6000

Erases all flash pages 0 to 11 or 0x0000 to 0x5FFF (assuming a page size of 2 kB).

#### **Command Line Output Example**

```
Erasing range 0x00000000 - 0x00006000
DONE
```
# **6.10 Device Lock and Protection Commands**

## **6.10.1 Debug Lock**

Locks access to the debug interface of the device. This feature is only supported on EFM32 and EFR32 devices. The --debug enable option is no longer required as of Simplicity Commander version 1.8.

#### **Command Line Syntax**

```
$ commander device lock [--debug enable]
```
## **Command Line Usage Output**

Locking debug access... DONE

## **6.10.2 Debug Unlock**

Unlocks access to the debug interface of the device. This triggers a mass erase if the device was locked before.

This feature is only supported on EFM32 and EFR32 devices.

#### **Command Line Syntax**

```
$ commander device lock --debug disable
```
#### **Command Line Usage Output**

```
ERROR: Could not get MCU information
Removing all locks/protection...
Unlocking debug access (triggers a mass erase)...
DONE
```
In Simplicity Commander version 1.8 an alternative command syntax was introduced.

### **Command Line Syntax**

\$ commander device unlock

## **Command Line Usage Output**

```
Unlocking debug access (triggers a mass erase)...
Chip successfully unlocked.
DONE
```
# **6.10.3 Write Protect Flash Ranges**

Protects all flash pages affected by the given memory range from any writes or erases. The available granularity of flash write protection is device-dependent. Consult the device reference manual for details. For EFM32 and EFR32 devices, for example, the write protect feature operates on flash pages. On EM3xx devices, this works on 8 kB or 16 kB blocks.

For all devices, if the given range doesn't match the block size supported by the device, it will be extended to always protect entire regions.

# **Command Line Syntax**

\$ commander device protect --write --range <startaddress>:<endaddress>

# **Command Line Input Example**

\$ commander device protect --write --range 0x0:0x4000

Protects all flash pages in the first 16 kB from being erased or written to. Useful for protecting a bootloader from being modified by buggy application code, for example.

# **Command Line Output Example**

```
Write protecting range 0x00000000 - 0x00004000
DONE
```
# **6.10.4 Write Protect Flash Region**

Protects all flash pages in the named region from being written to or erased.

# **Command Line Syntax**

\$ commander device protect --write --region @<region>

# **Command Line Input Example**

\$ commander device protect --write --region @mainflash

Protects the entire main flash from being written to or erased.

# **Command Line Output Example**

```
Write-protecting all pages in main flash.
DONE
```
# **6.10.5 Disable Write Protection**

Disables write protection for all pages.

# **Command Line Syntax**

\$ commander device protect --write --disable

# **Command Line Output Example**

```
Disabling all write protection...
DONE
```
# **6.11 Device Utility Commands**

## **6.11.1 Device Information Command**

Shows detailed information about the target device.

## **Command Line Syntax**

\$ commander device info

# **Command Line Usage Output**

Part Number : EFR32MG1P233F256GM48 Die Revision : A0 Production Ver : 0 Flash Size : 256 kB<br>SRAM Size : 32 kB SRAM Size Unique ID : 000b57000003b2f0 DONE

# **6.11.2 Device Reset Command**

Resets a device using a pin reset.

## **Command Line Syntax**

\$ commander device reset

# **Command Line Usage Output**

Resetting chip... DONE

## **6.11.3 Device Recovery Command**

On EFM32 and EFR32 devices, this command tries to recover a device that has lost debug access due to misconfiguration of clocks, GPIO pins, or similar. Recovery is not supported on all devices, and in some cases requires the kit corresponding to the device you want to recover, for example, an EFM32TG STK to recover an EFM32TG device.

On EM3xx devices, this command can be used to recover from option byte failure.

## **Command Line Syntax**

\$ commander device recover

## **Command Line Usage Output**

Recovering "bricked" device... DONE

## **6.11.4 Device Z-Wave QR Code Command**

The Z-Wave QR code command is used to read out the QR code from all Z-Wave devices. The QR code is 90 bytes, displayed as ASCII characters, and stored in the TOKEN\_MFG\_ZW\_QR\_CODE manufacturing token.

The QR code is generated in the chip during initialization. When the QR code is correctly initialized, the value of the manufacturing token TOKEN\_MFG\_ZW\_INITIALIZED is changed from 0xFF to 0x00. The optional --timeout option is used to indicate how long Simplicity Commander should wait for the QR code to be initialized. If no time is given, the default is 5000 ms.

### **Command Line Syntax**

\$ commander device zwave-qrcode [--timeout <timeout in ms>]

#### **Command Line Input Example**

commander device zwave-qrcode --timeout 5000

### **Command Line Usage Output**

QR code: 900132782003515253545541424344453132333435212223242500100435301537022065520001000000300578 DONE

#### **6.12 External SPI Flash Commands**

Simplicity Commander supports reading, writing, and erasing data on an external SPI flash on a limited selection of boards and devices. The following configurations are currently supported:

- The integrated SPI flash on EFR32MG1x632 and EFR32MG1x732 devices
- The MX25 SPI flash on EFR32 radio boards

## **6.12.1 Erase External SPI Flash Command**

Use this command to erase data on an external flash. By default, the erased range is read back to verify that it was actually erased. This blank check can be disabled by including the --noverify option.

The extflash erase command always erases complete sectors. Any sector overlapping with the range provided will be erased. All currently supported flash devices have a sector size of 4096 bytes. For example, erasing with option --range 0xE00:0x1100 will effectively erase the first two sectors (equivalent to  $\frac{-\text{range } 0x0:0x2000}{.}$ 

#### **Command Line Syntax**

\$ commander extflash erase --range <range expression> [--noverify]

#### **Command Line Input Example**

\$ commander extflash erase --range 0x1000:0x3000

```
Erasing 8192 bytes from 0x00001000 on external flash.
Resetting target...
Uploading flashloader...
Erasing external flash...
Verifying written data...
Waiting for flashloader to become ready...
Reading from external flash...
DONE
```
### **6.12.2 Read External SPI Flash Command**

Use this command to read from external flash.

### **Command Line Syntax**

\$ commander extflash read --range <range expression>

#### **Command Line Input Example**

\$ commander extflash read --range 0x0:+0x20

## **Command Line Output Example**

```
Reading 32 bytes from 0x00002000 on external flash.
Resetting target...
Uploading flashloader...
Waiting for flashloader to become ready...
Reading from external flash...
{address: 0 1 2 3 4 5 6 7 8 9 A B C D E F}
00002000: 48 65 6C 6C 6F 20 57 6F 72 6C 64 21 0A FF FF FF
00002010: FF FF FF FF FF FF FF FF FF FF FF FF FF FF FF FF
DONE
```
# **6.12.3 Write External SPI Flash Command**

Use this command to write to external flash.

Any existing content in the affected flash sectors will be erased before writing.

In contrast to the flash command for internal flash, the extflash write command always flashes the raw content of the given file. If the address option is given the value is interpreted as a hexadecimal number. If, for example, an S-record file is provided, the ASCII content of the file is written; the S-record format is not parsed and written to the addresses specified in the file.

#### **Command Line Syntax**

\$ commander extflash write <filename> --address <start address>

### **Command Line Input Example**

\$ commander extflash write myfile.txt --address 0x2000

```
Flashing 13 bytes to 0x00002000 on external flash.
Resetting target...
Uploading flashloader...
Waiting for flashloader to become ready...
Erasing external flash...
Writing to external flash...
Verifying written data...
Waiting for flashloader to become ready...
Reading from external flash...
DONE
```
# **6.13 Advanced Energy Monitor Measure Command**

The Advanced Energy Monitor (AEM) command measures the average current in a time window. The --windowlength is in milliseconds (ms) and is defined as the duration where current samples will be measured and averaged. The default is 100 ms if no time is given.

# **Command Line Syntax**

\$ commander aem measure [--windowlength <time in ms>]

# **Command Line Input Example**

\$ commander aem measure --windowlength 200

# **Command Line Output Example**

Averaged over 200 ms: Current [mA]: 5.359 Power [mW] : 17.763 Voltage [V] : 3.314 DONE

# **6.14 Serial Wire Output Read Commands**

Simplicity Commander supports reading and dumping data received over Serial Wire Output (SWO) using the swo read command. When the command is executed, the target device is reset. The command will then read and dump SWO data until the application is terminated by pressing Ctrl+C, or one of the conditions described below is met.

## **6.14.1 Configure SWO Speed**

This command sets the SWO speed frequency in Hz. The default SWO speed is 875000 Hz. The SWO speed must match the frequency used by the target application.

### **Command Line Syntax**

\$ commander swo read [--swospeed <frequency in Hz>]

#### **Command Line Input Example**

\$ commander swo read --swospeed 1000000

# **Command Line Output Example**

```
<data written by the target application at 1 MHz>
Got signal 2, exiting...
```
## **6.14.2 Read SWO Until Timeout**

This command sets the number of seconds for the adapter to wait without receiving data before it times out. The default is to never time out.

### **Command Line Syntax**

\$ commander swo read [--timeout <timeout in s>]

# **Command Line Input Example**

\$ commander swo read --timeout 1

```
<data written by the target application>
Timeout: No SWO output for 1 seconds.
DONE
```
### **6.14.3 Read SWO Until a Marker Is Found**

If the --endmarker option is used, the command will terminate after finding the specified string in the SWO stream.

#### **Command Line Syntax**

\$ commander swo read [--endmarker <end marker>]

# **Command Line Input Example**

\$ commander swo read [--endmarker --finished--]

## **Command Line Output Example**

<data written by the target application> --finished-- DONE

### **6.14.4 Dump Hex Encoded SWO Output**

If the --hex option is used, all input and output is converted to a hexadecimal string. This is useful if the target dumps binary data. If the --hex option is used, --endmarker must also be hex-encoded.

### **Command Line Syntax**

\$ commander swo read [--hex] [--endmarker <hex encoded end marker>]

### **Command Line Input Example**

\$ commander swo read --hex --endmarker 50415353

## **Command Line Output Example**

0a5374617274696e6720746573742067726f757020434d550a434d553a333836323a546573745f434d555f4275675f363639393a50415353 DONE

## **6.15 NVM3 Commands**

The Third Generation Non-Volatile Memory (NVM3) module in the Gecko SDK provides a way to store data in non-volatile memory (flash) on EFM32 and EFR32 devices. Refer to *UG103.7: Non-Volatile Memory Fundamentals* or *AN1135: Using Third Generation Non-Volatile Memory (NVM3) Data Storage in Dynamic Multiprotocol Applications* for more details on NVM3.

Simplicity Commander supports reading out the NVM3 data area from a device and parsing the NVM3 data to extract stored values. This can be useful in a debugging scenario where you may need to find out the stored state of an application that has been running for some time.

# **6.15.1 Read NVM3 Data From a Device**

This command searches for an NVM3 area in the device's flash and dumps the content to a file in .bin, .s37 or .hex format.

The optional --range parameter can be used to specify the memory range where Simplicity Commander should search for NVM3 data. If no range is given, the entire flash is searched.

#### **Command Line Syntax**

\$ commander nvm3 read -o <outfile> [--range <startaddress>:<endaddress>]

## **Command Line Input Example**

\$ commander nvm3 read -o my\_nvm3\_data.s37

Scans through the device flash and searches for a valid NVM3 area. When it is found, the NVM3 area is written to the file named my\_nvm3\_data.s37.

### **Command Line Output Example**

```
Reading 24576 bytes from 0x000fa000...
Writing to my_nvm3_data.s37...
DONE
```
# **6.15.2 Parse NVM3 Data**

This command takes an image file containing NVM3 data and parses the contents. The parsed NVM3 objects are printed to standard out.

The optional --xange parameter can be used to specify the memory range where Simplicity Commander should search for NVM3 data. If no range is given, the entire file is searched.

The optional --key parameter can be used to specify specific NVM3 keys to look up. It can be used multiple times to look up more than one key at a time. Objects with more than eight bytes of data will be truncated when listing all objects. Use the --key parameter to select objects whose data should be displayed.

#### **Command Line Syntax**

\$ commander nvm3 parse <file> [--range <startaddress>:<endaddress>] [--key <object key>]

#### **Command Line Input Example**

```
$ commander nvm3 parse my_nvm3_data.s37
```
Scans through the given file and searches for valid NVM3 data. When it is found, the data is parsed and printed to standard out.

```
Parsing file my_nvm3_data.s37...
Found NVM3 range: 0x000FA000 - 0x00100000
All NVM3 objects:
    KEY - TYPE - SIZE - DATA
0x00001 - Data - 4 B - 2A 00 00 00
0x00002 - Data - 16 B - 73 36 57 CA 6B CE CF E2 (+ 8 more bytes)
0x00003 - Counter - 4 B - 2
NVM3 erase count: 1
DONE
```
## **6.15.3 Initialize NVM3 Area in a File**

The nvm3 initfile command creates a blank NVM3 area in an image file. For example, this feature is useful to create a file that the nvm3 set command can work on to create a default set of NVM3 data that can be written during production.

The size and location of the NVM3 area must be given and must match the size and location used in the embedded application using the NVM3 area.

## **Command Line Syntax**

```
$ commander nvm3 initfile --address <location> --size <size in bytes> --device <target device part number> --
outfile <image file>
```
#### **Command Line Input Example**

\$ commander nvm3 initfile --address 0xfa000 --size 0x6000 --device EFR32MG12P233F1024 --outfile my\_nvm3\_data.s37

This creates a 24 kB NVM3 area spanning the flash address range 0xfa000 - 0x100000.

```
Placing NVM3 area at address 0x000fa000
Writing to my_nvm3_data.s37...
DONE
```
## <span id="page-53-0"></span>**6.15.4 Write NVM3 Data Using a Text File**

The nvm3 set command takes an image file containing an NVM3 data region and sets the value of one or more NVM3 objects. The objects may already exist, in which case the value is updated. If the object does not already exist, it is created. The definition of the data to write can be passed either as a text file (--nvm3file) or as command line parameters (--object and --counter).

The text file passed by the --nvm3file option must have the following format:

- Each line defines a single object or counter.
- Empty lines are ignored.
- Lines starting with # are ignored.

Each line in the file must have the following syntax:

<key>:<type>:<data>

<key> is the NVM3 object key which is the unique identifer used by the embedded application. It has a maximum size of 20 bits (maximum value 0xFFFFF).

<type> is the NVM3 object type. It can be one of two values: OBJ or CNT. OBJ indicates a plain byte array. CNT indicates an NVM3 counter type (32-bit unsigned integer).

<data> is the value the object should be set to. For counter types, the value is interpreted as an unsigned integer which can be prefixed with 0x to indicate a hexadecimal value. Byte arrays are always parsed as hexadecimal and should not be prefixed with 0x.

## **Example File**

```
0x00001 : OBJ : 01020304AABBCCDD
0x01000 : CNT : 0x80
0x01001 : CNT : 42
```
This file sets the object with ID 0x1 to be a byte array of eight bytes in length with the contents above.

The object with ID 0x1000 is a counter with value 0x80 (128). The object with ID 0x1001 is a counter with value 42.

#### **Command Line Syntax**

\$ commander nvm3 set <input image file> --nvm3file <filename> --outfile <image file>

## **Command Line Input Example**

\$ commander nvm3 set my\_nvm3\_data.s37 --nvm3file nvm3\_objects.txt --outfile my\_modified\_nvm3\_data.s37

nvm3\_objects.txt is parsed for NVM3 objects following the format described above. The given input image file is scanned for a valid NVM3 region. The objects defined in the text file are written into the NVM3 region and the modified output is written to the output image file.

```
Parsing file my_nvm3_data.s37...
Found NVM3 range: 0x000FA000 - 0x00100000
Setting NVM3 object: 0x00001 = 01020304AABBCCDD
Setting NVM3 counter: 0x01000 = 128 (0x00000080)
Setting NVM3 counter: 0x01001 = 42 (0x0000002a)
Writing to my_modified_nvm3_data.s37...
DONE
```
### **6.15.5 Write NVM3 Data Using CLI Options**

In some cases, it may be more convenient to set the NVM3 object data directly from the command line without using a text file. In this instance, use the command line options --object and --counter.

The two options both use the same syntax:  $\leq$ key>:  $\leq$ data>. The definitions of  $\leq$ key> and  $\leq$ data> are the same as in [6.15.4 Write NVM3](#page-53-0) [Data Using a Text File.](#page-53-0) The only difference between the two formats is that the <type> field has been removed because it is given by the command line option name instead.

Simplicity Commander automatically finds the correct NVM3\_MAX\_OBJECT\_SIZE based on the given size of NVM3 area.

## **Command Line Syntax**

\$ commander nvm3 set <input image file> --object <key>:<data> --counter <key>:<data> --outfile <image file>

#### **Command Line Input Example**

```
$ commander nvm3 set my_nvm3_data.s37 --object 0x1:01020304AABBCCDD --counter 0x1000:0x80 --counter 0x01001:42 
--outfile my_modified_nvm3_data.s37
```
All --object and --counter parameters are parsed according to the format above. The given input image file is scanned for a valid NVM3 region. The objects defined in the text file are written into the NVM3 region and the modified output is written to the output image file.

#### **Command Line Output Example**

```
Parsing file my_nvm3_data.s37...
Setting NVM3 object: 0x00001 = 01020304AABBCCDD
Setting NVM3 counter: 0x01000 = 128 (0x00000080)
Setting NVM3 counter: 0x01001 = 42 (0x0000002a)
Writing to my_modified_nvm3_data.s37...
DONE
```
## **6.16 CTUNE Commands**

Wireless Gecko (EFR32™) portfolio devices support configuring the crystal oscillator load capacitance in software. The crystal oscillator load capacitor tuning (CTUNE) values are tuned during the production test of both Wireless Gecko-based modules and Silicon Labs Wireless Starter Kit (WSTK) radio boards. For modules, the optimal value for each device is written to the Device Information (DI) page in flash. For radio boards, the optimal value for each board is written to an EEPROM that is inaccessible to the software running on the target device, but readable by Simplicity Commander. The ctune commands support reading out the stored CTUNE values from these locations, and writing and reading the CTUNE manufacturing token.

## **6.16.1 CTUNE Get Command**

This command retrieves the CTUNE value stored in the Device Info page, the value stored in EEPROM on the board, and the value written to the CTUNE manufacturing token. The values are displayed.

## **Command Line Syntax**

\$ commander ctune get

## **Command Line Input Example**

\$ commander ctune get

## **Command Line Output Example**

Getting CTUNE values from the Device Info page, stored in EEPROM on the board, and the MFG token. DI: Not set Board: 346 Token: 346 DONE

**Note:** Not all devices have the CTUNE value stored in both the Device Info page and in EEPROM on the board. If this is the case, the value is displayed as "Not set".

## **6.16.2 CTUNE Set Command**

This command sets the CTUNE manufacturing token to the value specified by the value option.

#### **Command Line Syntax**

\$ commander ctune set <value>

#### **Command Line Input Example**

\$ commander ctune set --value 346

# **Command Line Output Example**

```
Setting CTUNE token to 346
DONE
```
# **6.16.3 CTUNE Autoset Command**

This command retrieves the CTUNE value from EEPROM on the board and sets the CTUNE manufacturing token to this value.

#### **Command Line Syntax**

\$ commander ctune autoset

#### **Command Line Input Example**

\$ commander ctune autoset

## **Command Line Output Example**

Getting CTUNE value stored on the board... Board: 346 Setting the CTUNE value...

## **6.17 Security Commands**

# **6.17.1 Get Device Status**

This command prints Secure Element device information status, including:

- Firmware version
- Serial number
- Device erase status
- Secure debug unlock status
- Tamper status
- Secure boot status

## **Command Line Syntax**

\$ commander security status

### **Command Line Input Example**

\$ commander security status

## **Command Line Output Example**

```
SE Firmware version : 1.1.3
Serial number : 00000000000000000d0cf5efffe68a68b<br>Debug lock : Disabled
Debug lock : Disabled
Device erase : Enabled
Secure debug unlock : Disabled
Tamper status : OK
Secure boot : Disabled
Boot status : 0x20 - OKDONE
```
Debug lock enabled means that the debug access is locked. Device erase disabled means that if the device is locked, it is not possible to regain debug access through a device erase. Security debug unlock enabled means that if the device is locked, debug access can be regained using the security unlock command. If both device erase and secure debug unlock are disabled, it is not possible to regain debug access if the device is locked. Secure boot enabled means that all images running on the device must be signed with the private sign key corresponding to the [public sign key written to the device.](#page-57-0) Boot status shows if, for example, secure boot failed or if the boot is OK.

# **6.17.2 Generate Key Pair**

This command has been deprecated. For more information on how to generate keys, see [6.18.2 Generating a Signing Key](#page-77-0) and [6.18.1 Key Generation](#page-77-0).

## <span id="page-57-0"></span>**6.17.3 Write Public Key to Device**

# **IMPORTANT: This is a one-time command. It cannot be run more than once per device.**

This one-time command permanently locks the device to this key pair. There are two different public keys that can be written to the device.

- **Command key**  the corresponding private key is used to create certificates to perform secure debug unlock.
- **Sign key** the corresponding private key must sign all code that is to run on the device when Secure Boot is enabled.

When Secure Debug Unlock is enabled, a locked device may temporarily unlock debug access by creating a certificate signed by the private command key.

When Secure Boot is enabled, all code that runs on the device must be signed by the private sign key.

# **Command Line Syntax**

\$ commander security writekey [--command <public key PEM file>] [--sign <public key PEM file>]

# **Command Line Input Example**

\$ commander security writekey --command command\_public\_key.pem

# **Command Line Output Example**

Device has serial number 000000000000000014b457fffed50c35

```
================================================================================
Please look through any warnings before proceeding.
THIS IS A ONE-TIME command, all code to be run on the device must be signed by this key.
Type 'continue' and hit enter to proceed or Ctrl-C to abort: 
================================================================================
continue
DONE
```
# **6.17.4 Read Public Key from Device**

This command reads out a public key from the device. There are two different public keys that can be stored on the device using the commander security writekey command.

- **Command key**  the corresponding private key is used to create certificates to perform secure debug unlock or disable tamper.
- **Sign key**  the corresponding private key must sign all code that is to run on the device when Secure Boot is enabled.

By providing an output file, the key will be written to the file. Otherwise, the key will be printed to the Command Line Interface (CLI) as a byte array.

If the optional --nostore option is not used, the key will also be stored in the [Security Store.](#page-17-0)

## **Command Line Syntax**

\$ commander security readkey [--command] [--sign] [--outfile <filename>] [--nostore]

# **Command Line Input Example**

\$ commander readkey --command --outfile command\_public\_key.pem

# **Command Line Output Example**

Writing public key file in PEM format to key.pem... DONE

## **6.17.5 Configure Lock Options**

The security lockconfig command enables or disables secure debug unlock. When secure debug unlock is enabled, a locked device may be temporarily unlocked by running a [commander security unlock](#page-59-0) command. If secure debug unlock is disabled, the only way to unlock a locked device is to run a [commander security erasedevice](#page-64-0) command, given that [device erase has not been disa](#page-64-0)[bled](#page-64-0). If both device erase and secure debug unlock are disabled, there is no way to unlock debug access to a locked device.

**Note:** Secure debug unlock must be enabled before the device is locked.

## **Command Line Syntax**

\$ commander security lockconfig --secure-debug-unlock <enable/disable>

### **Command Line Input Example**

\$ commander security lockconfig --secure-debug-unlock enable

# **Command Line Output Example**

Secure debug unlock was enabled. DONE

## **6.17.6 Lock Debug Access**

The lock command locks the debug interface on the device. If secure debug unlock has been enabled, the device may be unlocked using the unlock command. If device erase has not been disabled, the debug access may also be unlocked using the [commander](#page-64-0) [security erasedevice](#page-64-0) command. However, this also triggers a mass erase on the device.

## **Command Line Syntax**

\$ commander security lock

## **Command Line Input Example**

\$ commander security lock

## **Command Line Output Example**

Device is now locked. DONE

# <span id="page-59-0"></span>**6.17.7 Secure Debug Unlock**

The security unlock command opens debug access on a locked device temporarily without erasing the flash content. When running the commander security unlock command, Simplicity Commander will use all available files in the Security Store and from command line options in an attempt to unlock debug access. If anything is missing, you will be asked to provide the file as an option to the command. All files generated or given as command line options are stored in the Security Store, unless the --nostore option is used.

For more information about Secure Debug, see *AN1190: EFR32xG21 Secure Debug*.

There are several different ways to unlock the debug access, as illustrated in the following figure. The blue fields are actions and the red fields are artifacts.

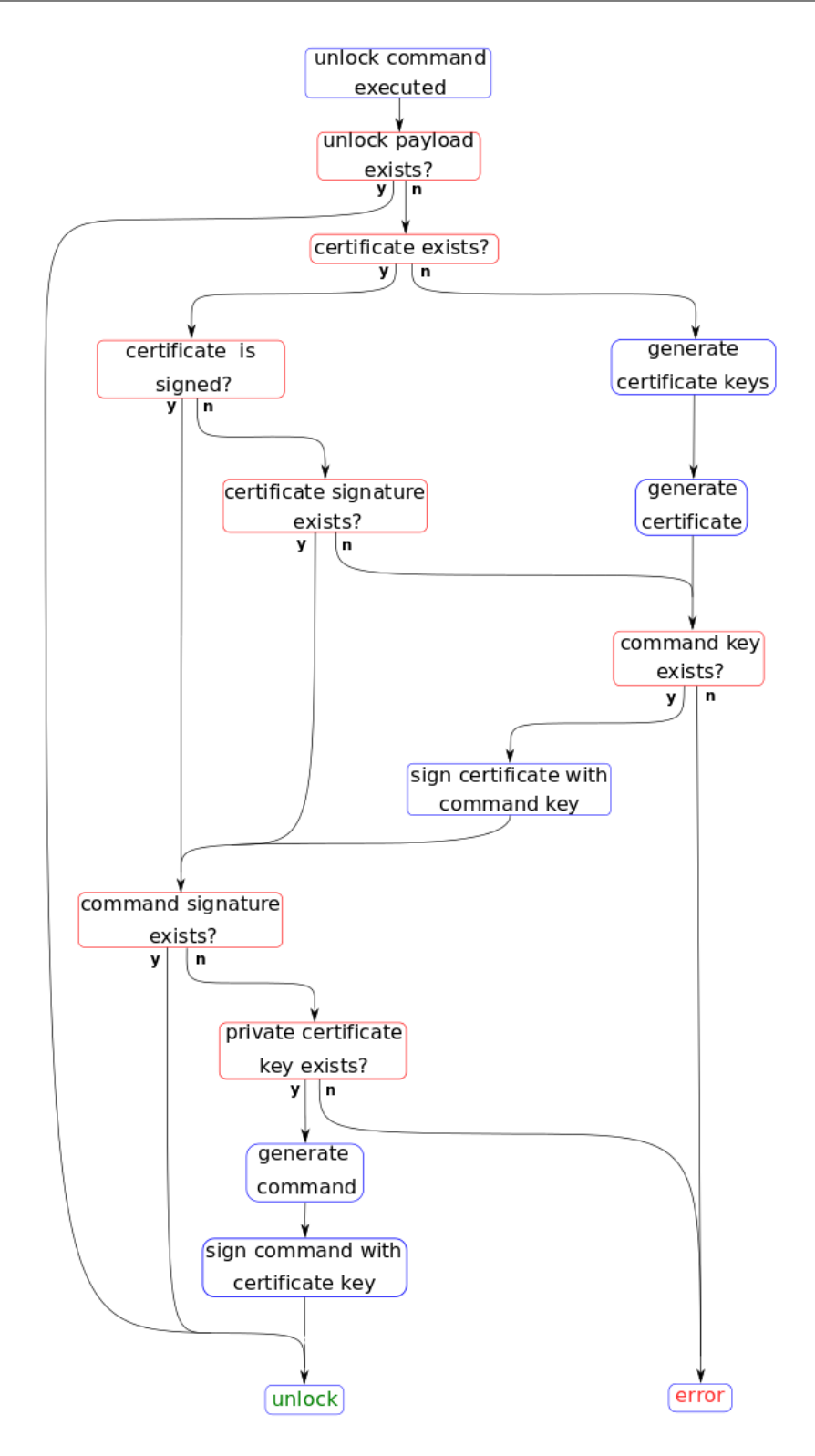

**Figure 6.1. Unlock Flow**

# **Command Line Syntax**

\$ commander security unlock [--cert <signed access certificate> --cert-signature <signature> --commandsignature <signature> --cert-privkey <keyfile> --cert-pubkey <keyfile> --command-key <keyfile> --nostore]

```
$ commander security unlock --command-key command_key.pem
```
This example uses and generates a certificate and command signature on-the-fly using the provided command key to sign the certificate. All the generated files and the command key are stored in the Security Store.

## **Command Line Output Example**

Command public key stored in: /Users/example/Library/Preferences/SiliconLabs/commander/SecurityStore/device\_0000000000000000d0cf5efffe68a68b/ command\_pubkey.pem Command private key stored in: /Users/example/Library/Preferences/SiliconLabs/commander/SecurityStore/device\_0000000000000000d0cf5efffe68a68b/ command\_key.pem Authorization file written to Security Store: /Users/example/Library/Preferences/SiliconLabs/commander/SecurityStore/device\_0000000000000000d0cf5efffe68a68b/ certificate\_authorizations.json Generating ECC P256 key pair... Cert public key stored at: /Users/example/Library/Preferences/SiliconLabs/commander/SecurityStore/device\_0000000000000000d0cf5efffe68a68b/ cert\_pubkey.pem Cert private key stored at: /Users/example/Library/Preferences/SiliconLabs/commander/SecurityStore/device\_0000000000000000d0cf5efffe68a68b/ cert\_key.pem Command key matches public command key found on device. Signing certificate... Certificate was signed with key: test-cases/common/security\_testfiles/command\_key.pem Created unsigned unlock command Signed unlock command using /Users/example/Library/Preferences/SiliconLabs/commander/SecurityStore/device\_0000000000000000d0cf5efffe68a68b/ cert\_key.pem Secure debug successfully unlocked Command unlock payload was stored in Security Store DONE

## **Command Line Input Example**

\$ commander security unlock --cert access\_certificate.bin --cert-privkey cert\_key.pem

This example unlocks the device with a signed access certificate and the private certificate key corresponding to the public key in the access certificate. The certificate and key are stored in the Security Store.

## **Command Line Output Example**

```
/Users/example/Library/Preferences/SiliconLabs/commander/SecurityStore/device_0000000000000000d0cf5efffe68a68b/
access_certificate.bin
Cert key written to Security Store:
/Users/example/Library/Preferences/SiliconLabs/commander/SecurityStore/device_0000000000000000d0cf5efffe68a68b/
cert_pubkey.pem
Created unsigned unlock command
Signed unlock command using
/Users/example/Library/Preferences/SiliconLabs/commander/SecurityStore/device_0000000000000000d0cf5efffe68a68b/
cert_key.pem
Secure debug successfully unlocked
Command unlock payload was stored in Security Store
DONE
```
#### **Command Line Input Example**

\$ commander security unlock --cert-signature cert\_signature.bin --command-signature command\_signature.bin

This example uses externally generated signatures for both the access certificate and command file. The access certificate signature is appended to the certificate and stored in the Security Store. The command signature is validated against the public key in the certificate.

### **Command Line Output Example**

Using certificate from Security Store: /Users/example/Library/Preferences/SiliconLabs/commander/SecurityStore/device\_0000000000000000d0cf5efffe68a68b/ access\_certificate.bin Certificate in Security Store is not signed. Moved existing file to: /Users/example/Library/Preferences/SiliconLabs/commander/SecurityStore/device\_0000000000000000d0cf5efffe68a68b/ archive/access\_certificate.bin Signed certificate written to Security Store: /Users/example/Library/Preferences/SiliconLabs/commander/SecurityStore/device\_0000000000000000d0cf5efffe68a68b/ access\_certificate.bin Command signature is valid Secure debug successfully unlocked Command unlock payload was stored in Security Store

## **Command Line Input Example**

\$ commander security unlock

When the device has been unlocked with the current challenge, the unlock payload is stored in the Security Store. The next time the unlock command is run, the device is unlocked directly with the unlock payload.

```
Unlocking with unlock payload:
/Users/example/Library/Preferences/SiliconLabs/commander/SecurityStore/device_0000000000000000d0cf5efffe68a68b/
challenge_4329288395adfc4eea436e5d64dd296b/unlock_payload_0000000000111110.bin
DONE
```
## <span id="page-63-0"></span>**6.17.8 Disable Tamper**

Secure Vault products are capable of detecting certain types of tamper events and responding to mitigate the attack. This provides an extra layer of protection against attacks that rely on physically tampering with the product.

Before this command can be executed, the tamper sources must be configured in the One-Time-Programmable (OTP) settings of the devices. See [6.17.16 Write User Configuration](#page-72-0) for more information about how this is done.

The process of disabling tamper follows the same flow as the security unlock command. For more information about the flow, see [6.17.7 Secure Debug Unlock](#page-59-0).

A certificate and a signed challenge are required to disable tamper. The certificate—including tamper authorizations—is generated and signed with a command key. The certificate contains a public key and the corresponding private key must be used to sign a challenge from the device to disable tamper sources. The --disable-param option determines which tamper sources to disable. If this option is not provided, Simplicity Commander will extract the tamper authorizations from the certificate and disable everything allowed by the certificate. If the certificate is not available, all sources will be disabled.

The tamper sources are disabled until the next Power On Reset.

## **Command Line Syntax**

\$ commander security disabletamper [--disable-param <disable-mask> --cert <signed access certificate> --certsignature <signature> --commandsignature <signature> --cert-privkey <keyfile> --cert-pubkey <keyfile> command-key <keyfile> --nostore]

### **Command Line Input Example**

\$ commander security disabletamper --cert access\_certificate.bin --cert-privkey cert\_key.pem

## **Command Line Output Example**

Using tamper parameters from certificate in Security Store: 0xffffffb6 Certificate written to Security Store: /Users/matundal/Library/Preferences/SiliconLabs/commander/SecurityStore/ device\_0000000000000000000d6ffffead3617/access\_certificate.bin Cert key written to Security Store: /Users/matundal/Library/Preferences/SiliconLabs/commander/SecurityStore/ device\_0000000000000000000d6ffffead3617/cert\_pubkey.pem Using tamper parameters from certificate in Security Store: 0xffffffb6 Created unsigned disable tamper command Signed disable tamper command using /Users/matundal/Library/Preferences/SiliconLabs/commander/SecurityStore/ device\_0000000000000000000d6ffffead3617/cert\_key.pem Tamper successfully disabled. Command disable tamper payload was stored in Security Store

DONE

### <span id="page-64-0"></span>**6.17.9 Device Erase using Secure Element**

This command performs a device mass erase and resets the debug configuration to its initial unlocked state.

The complete flash and RAM of the system is cleared, excluding the user data page and one-time programmable commissioning information in the Secure Element.

If device erase has been disabled, this command is not available.

**Note:** After a device erase, the DCI interface is unavailable until the device has been reset

## **Command Line Syntax**

\$ commander security erasedevice

#### **Command Line Input Example**

\$ commander security erasedevice

## **Command Line Output Example**

```
Successfully erased device
DONE
```
## **6.17.10 Disable Device Erase**

# **IMPORTANT: This is a one-time command. It cannot be run more than once.**

This command permanently disables device erase. When device erase is disabled, the commander security erasedevice command is no longer available. This means that if debug access is locked, debug access can only be opened if secure debug unlock has been enabled before the device was locked. If not, there is no way to regain debug access. This command can be run after the device has been locked.

Confirmation is required from the user to execute this command, except if the --noprompt option is used.

## **Command Line Syntax**

\$ commander security disabledeviceerase [--noprompt]

#### **Command Line Input Example**

```
$ commander security disabledeviceerase
```

```
================================================================================
THIS IS A ONE-TIME command which Permanently disables device erase.
If secure debug lock has not been set, there is no way to regain debug access to this device.
Type 'continue' and hit enter to proceed or Ctrl-C to abort: 
================================================================================
continue
Disabled device erase successfully
DONE
```
## **6.17.11 Roll Challenge**

This command makes the Secure Element *roll* or update its challenge data. The challenge is random data that must be read from the device before an unlock command can be executed. Rolling the challenge renders existing command signatures invalid. For more information, see [5.3 Challenge and Command Signing.](#page-18-0)

The challenge cannot be rolled before it has been used at least once—that is, by running the security unlock command or the disable tamper command.

\$ commander security rollchallenge

## **Command Line Input Example**

\$ commander security rollchallenge

# **Command Line Output Example**

Challenge was rolled successfully. DONE

## **6.17.12 Generate Example Authorization File**

This command generates a default authorization file to be used in the certificate. The authorization file will be stored in Security Store unless the --nostore option is used.

## **Default Authorization File for Devices without Secure Vault**

```
{
      "debug authorizations": {
            "ENABLE_DEBUG_PORT": true
\begin{array}{ccc} \end{array}}
```
**Default Authorization File for Devices with Secure Vault**

```
{
     "debug_authorizations":{
         "ENABLE_DEBUG_PORT": true
     },
     "tamper_authorizations":{
         "FILTER_COUNTER": 1,
         "WATCHDOG": 1,
         "SE_RAM_CRC": 1,
         "SE_HARDFAULT": 1,
         "SOFTWARE_ASSERTION": 1,
         "SE_CODE_AUTH": 1,
         "USER_CODE_AUTH": 1,
         "MAILBOX_AUTH": 1,
         "DCI_AUTH": 1,
         "OTP_READ": 1,
         "AUTO_CODE_AUTH": 1,
         "SELF_TEST": 1,
         "TRNG_MONITOR": 1,
         "PRS0": 1,
         "PRS1": 1,
         "PRS2": 1,
         "PRS3": 1,
         "PRS4": 1,
         "PRS5": 1,
         "PRS6": 1,
         "PRS7": 1,
         "DECOUPLE_BOD": 1,
         "TEMP_SENSOR": 1,
         "VGLITCH_FALLING": 1,
         "VGLITCH_RISING": 1,
         "SECURE_LOCK": 1,
         "SE_DEBUG": 1,
         "DGLITCH": 1,
         "SE_ICACHE": 1
     } 
}
```
# **Debug Authorization**

Enable Debug Port must be set to *true* in order to perform a secure debug unlock. For more information about secure debug unlock, see [6.17.7 Secure Debug Unlock](#page-59-0).

## **Tamper Authorizations**

The Tamper Authorizations indicate which sources may be disabled. By default all sources may be disabled. For more information about disabling tamper sources, see [6.17.8 Disable Tamper](#page-63-0).

## **Command Line Syntax**

\$ commander security genauth [-o <filename>] [--nostore]

# **Command Line Input Example**

\$ commander security genauth -o certificate\_authorization.json --nostore

# **Command Line Output Example**

Authorization file stored in: certificate\_authorization.json DONE

## **6.17.13 Generate Access Certificate**

Access certificates are used to unlock debug access on the device. For more information on unlocking debug access, see [6.17.7 Se](#page-59-0)[cure Debug Unlock.](#page-59-0) The certificate and the keys provided to or generated by Simplicity Commander are stored in Security Store unless the --nostore option is used. If --cert-pubkey or --authorization are not used as options on the command line, Simplicity Commander checks if the files are stored in Security Store. If the files are not in Security Store, Simplicity Commander generates a default authorization file that may be edited. If the file is edited, a new certificate must be generated. Simplicity Commander will also generate a pair of certificate keys if the --cert-pubkey option is not used. If the certificate keys are generated, the --nostore option cannot be used. If the --command-key option is not used on the command line and not located in Security Store, Security Commander generates an unsigned certificate. To use the certificate to unlock debug access, a certificate signature must be generated and provided. If the device for which the certificate is made is connected, Simplicity Commander retrieves the device serial number directly .

| <b>Device Serial Number</b>   |
|-------------------------------|
| Authorization                 |
| <b>Certificate Public Key</b> |
| Access Certificate Signature  |
| Signed by Command private key |
|                               |

**Figure 6.2. Access Certificate**

## **Command Line Syntax**

```
$ commander security gencert [--cert-pubkey <public key file>] [--authorization <auth-file>] [--command-key 
<private key file>] [--devserialno <serial number>] [-o <filename>] [--nostore]
```
## **Command Line Input Example**

```
$ commander security gencert
```
This example generates an unsigned certificate, as the command private key is not provided as a command option, nor is it located in Security Store. The public certificate key is not provided either, so Simplicity commander generates a pair of certificate keys and stores them in Security Store. A default authorization file is also generated and stored in Security Store.

## **Command Line Output Example**

Authorization file written to Security Store: /Users/example/Library/Preferences/SiliconLabs/commander/SecurityStore/device\_0000000000000000d0cf5efffe68a68b/ certificate\_authorizations.json Generating ECC P256 key pair... Cert public key stored at: /Users/example/Library/Preferences/SiliconLabs/commander/SecurityStore/device\_0000000000000000d0cf5efffe68a68b/ cert\_pubkey.pem Cert private key stored at: /Users/example/Library/Preferences/SiliconLabs/commander/SecurityStore/device\_0000000000000000d0cf5efffe68a68b/ cert\_key.pem Certificate was not signed DONE

## **Command Line Input Example**

\$ commander security gencert --cert-pubkey cert\_pubkey.pem --authorization certificate\_authorizations.json - command-key command\_key.pem -o access\_certificate.bin --nostore

In this example, all files needed to generate the certificate are provided as command line options. The device serial number is taken directly from the connected device. The certificate is signed with the private command key, and is ready to be used to unlock debug access.

```
Command key matches public command key found on device. Signing certificate...
Certificate was signed with key:
command_key.pem
DONE
```
## **Command Line Input Example**

\$ commander security gencert

This example uses files already located in Security Store to generate a signed certificate. The certificate is stored in Security Store.

### **Command Line Output Example**

```
Using authorizations from Security Store:
/Users/example/Library/Preferences/SiliconLabs/commander/SecurityStore/device_0000000000000000d0cf5efffe68a68b/
certificate_authorizations.json
Using public key from Security Store:
/Users/example/Library/Preferences/SiliconLabs/commander/SecurityStore/device_0000000000000000d0cf5efffe68a68b/
cert_pubkey.pem
Found command key in Security Store:
/Users/example/Library/Preferences/SiliconLabs/commander/SecurityStore/device_0000000000000000d0cf5efffe68a68b/
command_key.pem
Certificate was signed with key:
/Users/example/Library/Preferences/SiliconLabs/commander/SecurityStore/device_0000000000000000d0cf5efffe68a68b/
command_key.pem
DONE
```
### **6.17.14 Generate Unsigned Command File**

The commander security gencommand command retrieves the [security challenge](#page-18-0) from the device and stores it in a file with other data as described in [Figure 5.2 Unlock Command Signature on page 19](#page-18-0). The signature of this file using the private certificate key can be used as part of the payload to perform a secure debug unlock.

Unless the --nostore option is used, the unsigned command file will be stored in the Security Store.

If the user has the private certificate key, Simplicity Commander automatically generates the command file and signature using the [commander security unlock](#page-59-0) command. If the command file is signed by an external process—for example, an HSM—the command signature needs to be passed as a command line option when executing the commander security unlock command.

## **Command Line Syntax**

\$ commander security gencommand --action debug\_unlock [-o <output file>] [--nostore]

#### **Command Line Input Example**

\$ commander security gencommand --action debug-unlock -o unlock\_command\_to\_be\_signed.bin --nostore

```
Unsigned command file written to:
unlock_command_to_be_signed.bin
DONE
```
# **6.17.15 Generate Example Configuration File**

This command generates a default configuration file to be used with the security\_writeconfig command. The file is stored in Security Store unless the --nostore option is used.

## **Default Configuration File for Devices without Secure Vault**

```
{
    "mcu_flags": {
        "SECURE_BOOT_ENABLE": true,
        "SECURE_BOOT_VERIFY_CERTIFICATE": false,
        "SECURE_BOOT_ANTI_ROLLBACK": true,
        "SECURE_BOOT_PAGE_LOCK_NARROW": false,
        "SECURE_BOOT_PAGE_LOCK_FULL": true
    }
}
```
## **Default Configuration File for Devices with Secure Vault**

```
{
    "mcu_flags": {
        "SECURE_BOOT_ENABLE": true,
        "SECURE_BOOT_VERIFY_CERTIFICATE": false,
        "SECURE_BOOT_ANTI_ROLLBACK": true,
        "SECURE_BOOT_PAGE_LOCK_NARROW": false,
        "SECURE_BOOT_PAGE_LOCK_FULL": true
    },
    "tamper_levels": {
        "FILTER_COUNTER": 0,
         "WATCHDOG": 4,
         "SE_RAM_CRC": 4,
         "SE_HARDFAULT": 4,
         "SOFTWARE_ASSERTION": 4,
         "SE_CODE_AUTH": 4,
         "USER_CODE_AUTH": 4,
         "MAILBOX_AUTH": 0,
         "DCI_AUTH": 0,
         "OTP_READ": 0,
         "AUTO_CODE_AUTH": 0,
         "SELF_TEST": 4,
         "TRNG_MONITOR": 0,
         "PRS0": 0,
         "PRS1": 0,
         "PRS2": 0,
         "PRS3": 0,
         "PRS4": 0,
         "PRS5": 0,
         "PRS6": 0,
         "PRS7": 0,
         "DECOUPLE_BOD": 4,
         "TEMP_SENSOR": 1,
         "VGLITCH_FALLING": 0,
         "VGLITCH_RISING": 0,
         "SECURE_LOCK": 4,
         "SE_DEBUG": 0,
         "DGLITCH": 0,
         "SE_ICACHE": 4
    },
    "tamper_filter" : {
         "FILTER_PERIOD": 0,
         "FILTER_THRESHOLD": 0,
         "RESET_THRESHOLD": 0
    },
    "tamper_flags": {
         "DGLITCH_ALWAYS_ON": false
    }
}
```
## **MCU settings**

• **Secure Boot Enable** – Enables Secure Boot on the device if set. Requires all applications running on the device to be signed.

- **Secure Boot Verify Certificate** Applications running on the device must be signed using an intermediary certificate if this option is set. It is still possible to use certificates for signing even if this option is not set. For more information, see [6.5.9 Signing an Applica](#page-33-0)[tion for Secure Boot using an Intermediary Certificate.](#page-33-0)
- **Secure Boot Anti Rollback** If set, application images with a lower version than the image currently stored in flash will not run on the device.
- **Secure Boot Page Lock Narrow** Flash pages validated by the Secure Boot process are locked down to prevent re-flashing by means other than through Root Code. Pages from 0 through the page where the Secure Boot signature of the application is located are locked down, **not including** the last page if the signature is not on a page boundary.
- **Secure Boot Page Lock Full** Flash pages validated by the Secure Boot process are locked down to prevent re-flashing by means other than through Root Code. Pages from 0 through the page where the Secure Boot signature of the application is located are locked down, **including** the last page if the signature is not on a page boundary.

# **Tamper Levels**

The different tamper sources are listed under tamper levels. The default configuration is an absolute minimum. The Root Code will never set tamper levels to a lower setting than the default configuration. The tamper levels are listed in the following table.

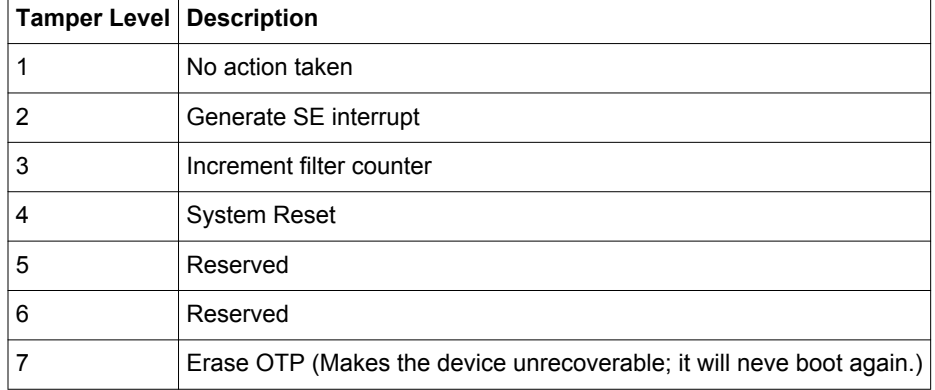

# **Table 6.1. Tamper Levels**

# **Command Line Syntax**

\$ commander security genconfig [-o <filename>] [--nostore]

## **Command Line Input Example**

\$ commander security genconfig -o user\_configuration.json --nostore

## **Command Line Output Example**

Configuration file stored in: user\_configuration.json DONE
### <span id="page-72-0"></span>**6.17.16 Write User Configuration**

## **IMPORTANT: This is a one-time command. It cannot be run more than once.**

The commander security writeconfig command sets the configurations determined in the configuration file in the Root Code.

Secure Boot is enabled through this command. Before Secure Boot is enabled, you must write the public sign key to the device. For more information on writing keys to the device, see [6.17.3 Write Public Key to Device](#page-57-0). In addition, a configuration file must be generated and the Secure Boot Enabled flag must be set to true. If no configuration file is provided, a default configuration will be generated.

In Simplicity Commander version 1.9, tamper configuration is supported on devices with Secure Vault. The tamper configuration determines the response from the Secure Element in the occurrence of a tamper event. For more information about the configuration file and tamper configuration, see [6.17.15 Generate Example Configuration File.](#page-70-0)

For more information about Secure Boot, see *AN1218: Series 2 Secure Boot with RTSL.*

For more information about tamper events, see [6.17.8 Disable Tamper](#page-63-0).

### **Command Line Syntax**

\$ commander security writeconfig [--configfile <config file>] [--nostore] [--nopromt]

### **Command Line Input Example**

\$ commander security writeconfig --configfile user\_configuration.json

### **Command Line Output Example**

================================================================================

THIS IS A ONE-TIME configuration: Please inspect file before confirming: /Users/example/Library/Preferences/SiliconLabs/commander/SecurityStore/device\_0000000000000000d0cf5efffe68a68b/ user\_configuration.json Type 'continue' and hit enter to proceed or Ctrl-C to abort: ================================================================================ continue DONE

## <span id="page-73-0"></span>**6.17.17 Read User Configuration**

This command returns the One-Time Programmable (OTP) setting from the device. If the device has not been configured with the [6.17.16 Write User Configuration](#page-72-0) command, no OTP settings are available to read.

## **Command Line Syntax**

\$ commander security readconfig

## **Command Line Input Example**

\$ commander security readconfig

## **Command Line Output Example**

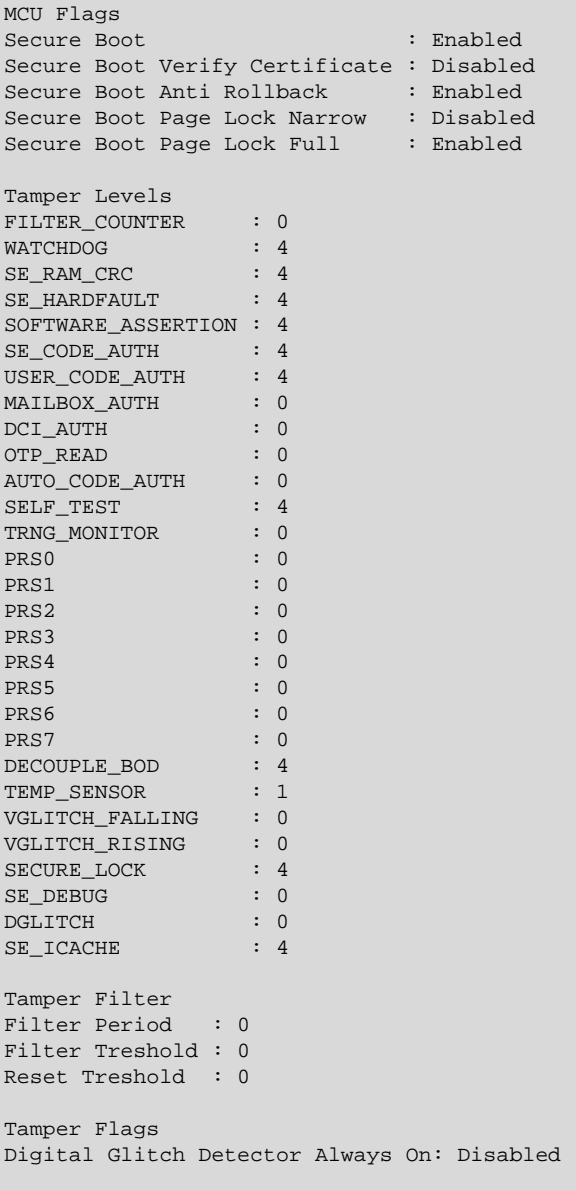

DONE

### **6.17.18 Get Security Store Path**

Get the path to the security store. If a device is connected or the --deviceserialno option is provided, the device specific path is returned. Otherwise, the path to Security Store is returned.

### **Command Line Syntax**

\$ commander security getpath [--deviceserialno <deviceserialno>]

### **Command Line Input Example**

\$ commander security getpath

### **Command Line Output Example**

/Users/example/Library/Preferences/SiliconLabs/commander/SecurityStore/device\_0000000000000000d0cf5efffe68a68b DONE

### **6.17.19 Write AES Decryption Key**

### **Important: This is a one-time command. It cannot be run more than once per device.**

The symmetric 128-bit AES key is used to decrypt GBL files. This key is also known as the MFG\_BOOTLOAD\_AES\_KEY. All encrypted images on this device must be encrypted with the same AES key.

### **Command Line Syntax**

\$ commander security writekey --decrypt <filename>

#### **Command Line Input Example**

\$ commander security writekey --decrypt key.txt

#### **Command Line Output Example**

Device has serial number 000000000000000014b457fffed50c35 ================================================================================ Please look through any warnings before proceeding. THIS IS A ONE-TIME command, all code to be run on the device must be signed by this key. Type 'continue' and hit enter to proceed or Ctrl-C to abort: ================================================================================ continue DONE

## <span id="page-75-0"></span>**6.17.20 Read Device Certificates**

This command reads out a X509 certificate from the device. The available certificates are:

- batch same for each manufacturing batch
- SE unique per device
- MCU unique per device

The certificates form a root-of-trust certificate chain up to the Silicon Labs Root Certificate issued by Silicon Labs. The SE and MCU Certificates are issued by a Batch Certificate. The Batch Certificate is issued by a Factory Certificate, and the Factory Certificate is issued by the Silicon Labs Root Certificate.

Key information about the certificate is printed to the command line if no outfile is given. The certificate may be read out in entirety by providing the outfile argument. The available encodings are pem and der.

### **Command Line Syntax**

\$ commander security readcert <cert type> [--outfile <filename>]

#### **Command Line Input Example**

```
$ commander security readcert batch
```
## **Command Line Output Example**

```
Version : 3
Subject : CN=Batch 1001317 O=Silicon Labs Inc. C=US 
Issuer : CN=Factory O=Silicon Labs Inc. C=US 
Valid From : October 17 2019
Valid To : September 16 2118
Signature algorithm: SHA256
Public Key Type : ECDSA
Public key : the second contract of the second contract of the second contract of the second contract of the s
b0c113190bba3d1ee507d954e878957ad5cc8903ec7785525b8c0b2c2185514cd1421498487c5ea554801924468f8534e027e6496fcbdecef3659cc
DONE
```
#### **Command Line Input Example**

\$ commander security readcert se --outfile se\_cert.pem

#### **Command Line Output Example**

```
Writing certificate to se_cert.pem...
DONE
```
### **6.17.21 Vault Device Attestation**

Attestation of a device is used to cryptographically prove to a remote party that they are the system they say they are, and ensure that the device they are talking to is the same device as the one that got produced in the factory.

The attestation process starts with authenticating the certificate chain up to the Silicon Labs Root certificate. For more information on certificates, see [6.17.20 Read Device Certificates.](#page-75-0)

The attestation token is printed to the command line. The token consists of multiple claims as listed in the following table.

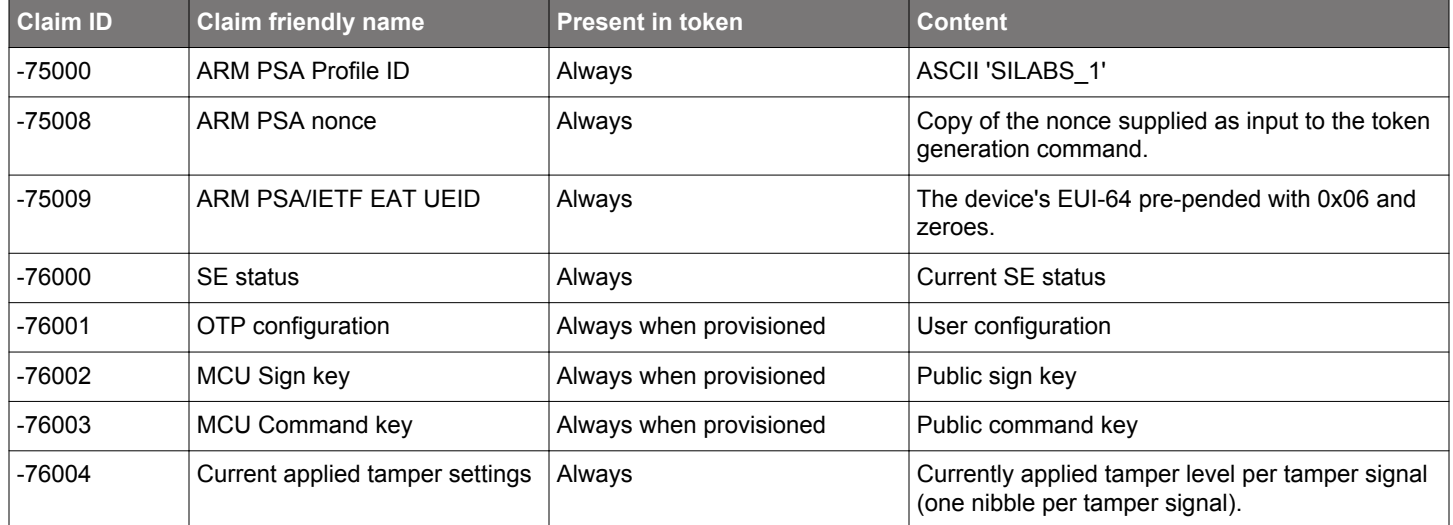

Finally, the signature of the attestation token is verified as shown in the following examples.

```
$ commander security attestation
```
### **Command Line Input Example**

```
$ commander security attestation
```
#### **Command Line Output Example**

```
Certificate chain successfully validated up to Silicon Labs device root certificate.
-75008 ARM PSA nonce : 1799c9296ac44a854b74fe50dc6f1546a5c1e17de73584afcc478739161db7d0
-75000 ARM PSA Profile ID : SILABS_1
-75009 ARM PSA/IETF EAT UEID : 0614b457fffe0f7789
-76000 SE status : 
000000010000000000000000000000000000002000010202ffffffff00000002ffffffff
-76002 MCU sign key
fb2470314c0710f5a72e89a30d2af607770187568f80cffa7fc6516f61e0dc258a8606fe664a097eb94d3ea29e1b87262babdb969842da31512bdc7b9c63f4f6
-76003 MCU command key : 
a218c9615321567527e94ac1f01230604e231f1eabe699fb1d751af3e28d00feaa3dd823540a2452baa40dfb3475d3bb786b41e7880881b5a5427e
-76004 Current applied tamper settings : 05044440040004040000000014000440
```
Successfully validated signature of attestation token.

### <span id="page-77-0"></span>**6.18 Util Commands**

### **6.18.1 Key Generation**

Generates a keyfile to be used for encryption and decryption and outputs the keyfile to the specified filename.

#### **Command Line Syntax**

\$ commander util genkey --type aes-ccm --outfile <filename>

#### **Command Line Input Example**

\$ commander util genkey --type aes-ccm --outfile key.txt

#### **Command Line Output Example**

```
Using /dev/random for random number generation
Gathering sufficient entropy... (may take up to a minute)...
DONE
```
### **6.18.2 Generating a Signing Key**

Creates an EDCSA-P256 key pair and outputs the result to the specified private and public key files. For more information, see *UG266: Silicon Labs Gecko Bootloader User's Guide*.

#### **Command Line Syntax**

\$ commander util genkey --type ecc-p256 --privkey <filename> --pubkey <filename> [--tokenfile <filename>]

### **Command Line Input Example**

\$ commander util genkey --type ecc-p256 --privkey signing\_key.pem --pubkey signing\_pubkey.pem

### **Command Line Output Example**

```
Generating ECC P256 key pair...
Writing private key file in PEM format to signing_key.pem
Writing public key file in PEM format to signing_pubkey.pem
DONE
```
### **6.18.3 Key to Token**

Creates a token text file containing an Elliptic Curve Cryptography (ECC) public key suitable for flashing to a device. For more information, see *UG266: Silicon Labs Gecko Bootloader User´s Guide.*

### **Command Line Syntax**

\$ commander util keytotoken <input file> --outfile <filename>

## **Command Line Input Example**

\$ commander util keytotoken my\_pubkey.pem --outfile keytokens.txt

## **Command Line Output Example**

Writing EC tokens to keytokens.txt... DONE

### <span id="page-78-0"></span>**6.18.4 Generate Certificate**

The process of signing files can be done using an intermediate certificate. These certificates can be generated with the util gencert command. There are currently two available certificate types: GBL certificates and Secure Boot certificates. If rollback prevention is enabled, the device will not boot if it has seen a certificate with a higher version number. This is set by the --cert-version option. The private key corresponding to the --cert-pubkey is used to sign the image. The certificate may either be signed directly by providing a signing key with the  $\epsilon$ -sign option or unsigned by providing the  $\epsilon$ -extsign option.

### **Command Line Syntax**

\$ commander util gencert --cert-type <cert type> --cert-version <version> --cert-pubkey <key file> [--sign <key file>|--extsign] --outfile <filename>

### **Command Line Input Example**

```
$ commander gencert --cert-type secureboot --cert-version 1 --cert-pubkey cert_pubkey.pem --sign 
signing_key.pem --outfile secureboot_cert.bin
```
In this example the signing key is provided and the certificate is signed directly.

#### **Command Line Output Example**

```
Successfully signed certificate
DONE
```
### **Command Line Input Example**

```
$ commander gencert --cert-type gbl --cert-version 1 --cert-pubkey cert_pubkey.pem --extsign --outfile 
gbl_cert.bin
```
In this example an unsigned certificate is created. The signature for the certificate can be created, for example, by a Hardware Security Module (HSM). The certificate can be signed by passing the unsigned certificate and the HSM generated signature to the util signcert command.

#### **Command Line Output Example**

DONE

### **6.18.5 Sign Certificate**

Sign a certificate with an externally created signature. You can use the optional  $-\text{verify}$  option to verify the signature by providing the public key corresponding to the private key used to create the signature.

#### **Command Line Syntax**

```
$ commander util signcert <cert filename> --cert-type <type> --signature <signature> [--verify <public key 
file>] --outfile <filename>
```
### **Command Line Input Example**

\$ commander util signcert gbl\_cert.bin.extsign --cert-type gbl --signature gbl\_signature.bin --verify signing\_pubkey.pem --outfile signed\_cert.bin

### **Command Line Output Example**

```
Successfully verified signature
Successfully signed certificate
DONE
```
### <span id="page-79-0"></span>**6.18.6 Verify Signature**

When secure boot is enabled, all code running on the device must be signed. This command can be used as a check to verify that the file was correctly signed, which may help in debugging in case secure boot fails, or as a verification before flashing the image. If the file is signed using an intermediate certificate, the certificate key is used to check the signature of the file. The key given by the  $-\text{verify}$ option is used to verify the signature of the certificate.

#### **Command Line Syntax**

\$ commander util verifysign <input file> --verify <public key file>

#### **Command Line Input Example**

\$ commander util verifysign my\_application.bin --verify signing\_pubkey.pem

#### **Command Line Output Example**

Parsing file my\_application.bin... Found application properties at 0x00000e78 Found certificate in image at location 0x0000b3a4 Successfully verified certificate signature with verification key. Using certificate key to verify application signature. Found signature at 0x0000b42c Successfully verified application signature. DONE

#### **6.18.7 Application Information**

Get all available information about an application by parsing the ApplicationProperties\_t struct in the image. If the file does not have application properties, no information can be extracted from the file.

#### **Command Line Syntax**

\$ commander util appinfo <filename>

#### **Command Line Input Example**

\$ commander util appinfo my\_application.bin

## **Command Line Output Example**

```
Parsing file my_application.bin...
Found application properties in image.
Application protperties info:
Signature location : 0x0000b42c
Signature type : ECDSA-P256
Long token section address : Not set (0x00000000)
Application data info:
If rollback prevention is enabled, the device will not boot if the device has seen an application with a 
higher version number.
App type : The application is an MCU application
App version : 0x00000000
Product ID : 0x53455f555047524144455f4150500000
Application certificate info:
If rollback prevention is enabled, the device will not boot if the device has seen a certificate with a higher 
version number.
Certificate located at : 0x0000b3a4
Certificate version : 0x00000001
\qquad \qquad \qquad \text{Certificate} \qquad \qquad \text{key} \qquad \qquad \text{key}0x249919c28b28156f19d2e03379b968c8a931aa9b195258e2741da28b686983dd71d0140e9a7b0d7e39de43f592163b8aa38d4e0871f5d2d88b57!
\qquad \qquad \text{Signature} \qquad \qquad \text{Signature} \qquad \text{Signature} \qquad \text0x013f2adc310f10f1426db74b503f3612a46ab85c7ce86c967eb965b10f7d24267101192513d9481c49c0eb0b61c1f73392cc6f6d1cd1209a9d586
DONE
```
# **7. Software Revision History**

The following subsections summarize the new features of Simplicity Commander by version number.

## **7.1 Version 1.10**

2020-05-08

- Revised the implementation details for these commands:
	- [6.1.1 Flash Image File](#page-20-0)
	- [6.3 Memory Read Commands](#page-25-0)

## **7.2 Version 1.10**

2020-05-08

• Revised the implementation details for these commands:

[6.1.1 Flash Image File](#page-20-0)

[6.3 Memory Read Commands](#page-25-0)

## **7.3 Version 1.9**

### 2020-03-09

• Added this Convert and Modify File command:

[Signing an Application for Secure Boot using an Intermediary Certificate](#page-33-0)

• Added these Security commands:

[Disable Tamper](#page-63-0)

[Read User Configuration](#page-73-0)

• Added these Util commands:

[Key Generation](#page-77-0)

[Generating a Signing Key](#page-77-0)

[Key to Token](#page-77-0)

[Generate Certificate](#page-78-0)

[Sign Certificate](#page-78-0)

[Verify Signature](#page-79-0)

[Application Information](#page-79-0)

• Added clarifying details in [4.5 Memory Regions](#page-15-0) regarding mass erase and differences between EFR32 Series 1 and Series 2 devices.

## **7.4 Version 1.8**

2019-11-21

- Added the security commands that support Secure Element functionality. See [5. Security Overview](#page-17-0) and [6.17 Security Commands](#page-55-0) for details.
- Improved GUI
	- Support for EFR32xG2x devices
	- Added flash map feature
	- Added blank check feature

## **7.5 Version 1.7**

2018-11-28

- Added CTUNE manufacturing token commands.
- Added support for EFR32XG21 devices.
- Added support for generating Secure Element upgrade GBL files.

## **7.6 Version 1.5**

## 2018-10-02

• Added support for analyzing the memory usage of the application using an Application Address Table (AAT).

## **7.7 Version 1.4**

## 2018-09-19

- Added support for module part numbers (e.g. BGM111) as --device parameter
- Module part numbers will be read from the device when it exists (new modules only)

## **7.8 Version 1.3**

2018-08-14

- Added support for manipulating and writing NVM3 data.
- Added support for custom token definition files in any location.

## **7.9 Version 1.2**

## 2018-03-23

• Added support for creating GBL images using the LZMA compression algorithm.

## **7.10 Version 1.1**

## 2018-01-19

- Added support for writing CRC32 to an image as a means of integrity check when not using Secure Boot.
- Added the nvm3 command which supports reading NVM3 data from a device and parsing an image file containing NVM3 data.

## **7.11 Version 1.0**

2017-11-28

• Added support for EM3xx devices.

## **7.12 Version 0.25**

## 2017-06-09

Added support for lz4 compression of GBL files:

• gbl create --compress lz4

## **7.13 Version 0.24**

## 2017-04-25

Added commands that support the Gecko Bootloader Security features:

- convert --secureboot
- gbl keygen --type ecc-p256
- gbl keyconvert
- gbl create

--bootloader option

--sign option

- --extsign option
- gbl sign

## **7.14 Version 0.22**

## 2017-03-03

Added commands that support the Gecko Bootloader (GBL) file format:

- gbl create
- gbl parse
- gbl keygen

## **7.15 Version 0.21**

## 2017-02-02

### Added commands:

- ebl create
- ebl parse

Deprecated and hid these commands that only support version 2 of the EBL format:

- ebl encrypt
- ebl decrypt

These commands have been replaced by ebl create and ebl parse which support both version 2 and 3 of the EBL format.

### Changed command:

• Creating and parsing EBL files using the convert command has been deprecated, but still supports parsing and creating EBL v2 files for backwards compatibility. New applications should use the ebl create and ebl parse commands instead.

### **7.16 Version 0.16**

2016-06-16

### Added commands:

- aem measure
- adapter ip
- swo read

## **7.17 Version 0.15**

## 2016-04-27

## Added commands:

- extflash
- adapter reset
- adapter dbgmode

## **7.18 Version 0.14**

## 2016-02-05

## Added commands:

- device lock
- device protect
- device pageerase
- device recover

## **7.19 Version 0.13**

## Not released

• Added tokenheader command.

## **7.20 Version 0.12**

2016-01-20

• Added support for EFR32 custom tokens.

## **7.21 Version 0.11**

2016-01-15

Initial release.

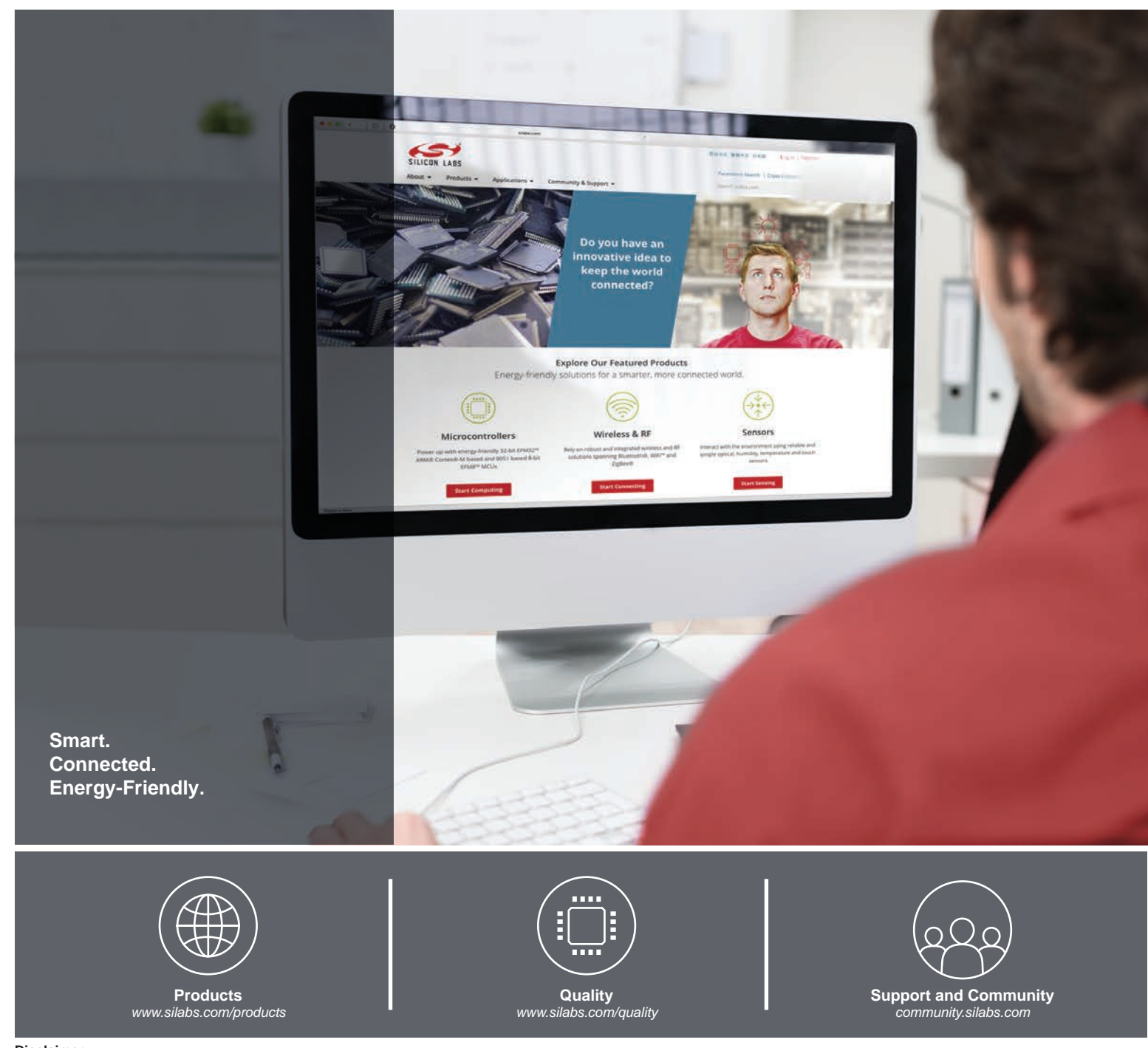

#### **Disclaimer**

Silicon Labs intends to provide customers with the latest, accurate, and in-depth documentation of all peripherals and modules available for system and software implementers using or intending to use the Silicon Labs products. Characterization data, available modules and peripherals, memory sizes and memory addresses refer to each specific device, and "Typical" parameters provided can and do vary in different applications. Application examples described herein are for illustrative purposes only. Silicon Labs reserves the right to make changes without further notice to the product information, specifications, and descriptions herein, and does not give warranties as to the accuracy or completeness of the included information. Without prior notification, Silicon Labs may update product firmware during the manufacturing process for security or reliability reasons. Such changes will not alter the specifications or the performance of the product. Silicon Labs shall have no liability for the consequences of use of the information supplied in this document. This document does not imply or expressly grant any license to design or fabricate any integrated circuits. The products are not designed or authorized to be used within any FDA Class III devices, applications for which FDA premarket approval is required, or Life Support Systems without the specific written consent of Silicon Labs. A "Life Support System" is any product or system intended to support or sustain life and/or health, which, if it fails, can be reasonably expected to result in significant personal injury or death. Silicon Labs products are not designed or authorized for military applications. Silicon Labs products shall under no circumstances be used in weapons of mass destruction including (but not limited to) nuclear, biological or chemical weapons, or missiles capable of delivering such weapons. Silicon Labs disclaims all express and implied warranties and shall not be responsible or liable for any injuries or damages related to use of a Silicon Labs product in such unauthorized applications.

#### **Trademark Information**

Silicon Laboratories Inc.®, Silicon Laboratories®, Silicon Labs®, SiLabs® and the Silicon Labs logo®, Bluegiga®, Bluegiga Logo®, ClockBuilder®, CMEMS®, DSPLL®, EFM®, EFM32®, EFR, Ember®, Energy Micro, Energy Micro logo and combinations thereof, "the world's most energy friendly microcontrollers", Ember®, EZLink®, EZRadio®, EZRadioPRO®, Gecko®, Gecko OS, Gecko OS Studio, ISOmodem®, Precision32®, ProSLIC®, Simplicity Studio®, SiPHY®, Telegesis, the Telegesis Logo®, USBXpress®, Zentri, the Zentri logo and Zentri DMS, Z-Wave®, and others are trademarks or registered trademarks of Silicon Labs. ARM, CORTEX, Cortex-M3 and THUMB are trademarks or registered trademarks of ARM Holdings. Keil is a registered trademark of ARM Limited. Wi-Fi is a registered trademark of the Wi-Fi Alliance. All other products or brand names mentioned herein are trademarks of their respective holders.

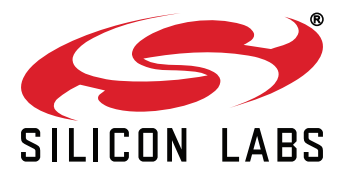

**Silicon Laboratories Inc. 400 West Cesar Chavez Austin, TX 78701 USA**

# **http://www.silabs.com**